### Shaders 101

Foundational Shader Concepts for Tech Artists

Ben Cloward CG Supervisor Bioware

### Who Are You?

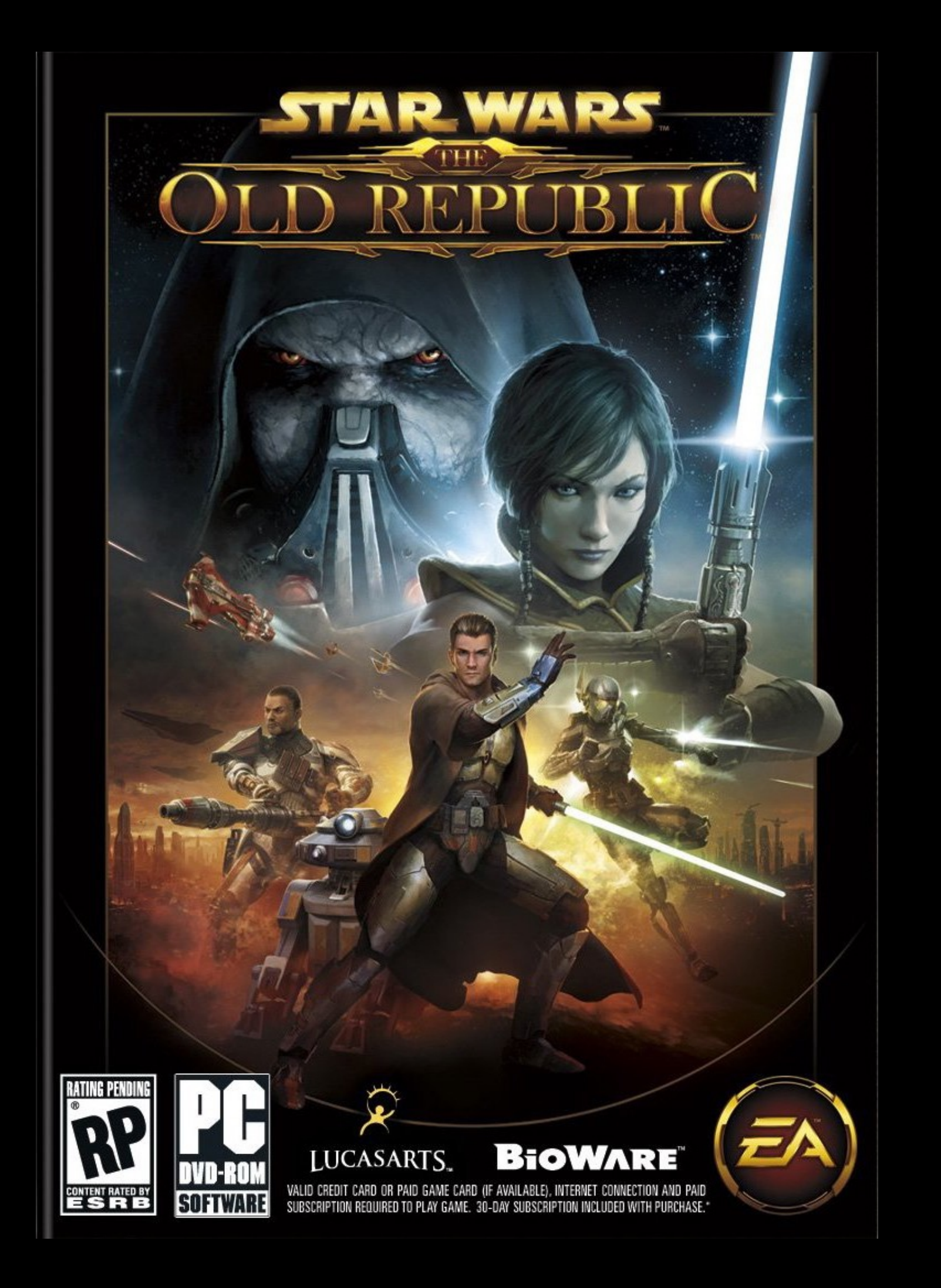

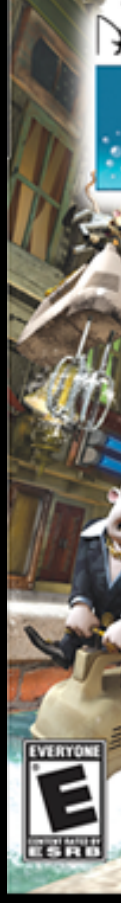

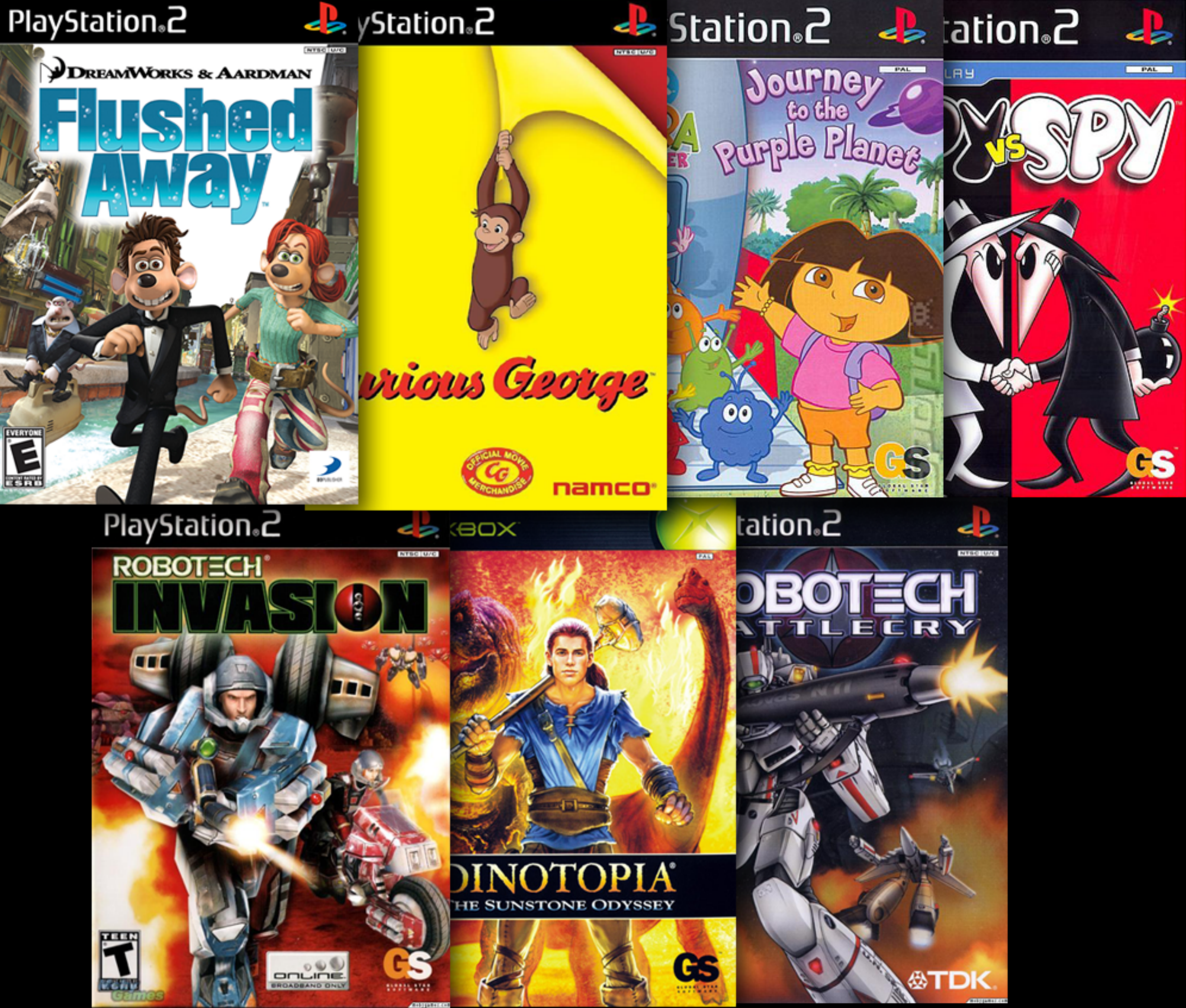

### Who Are You?

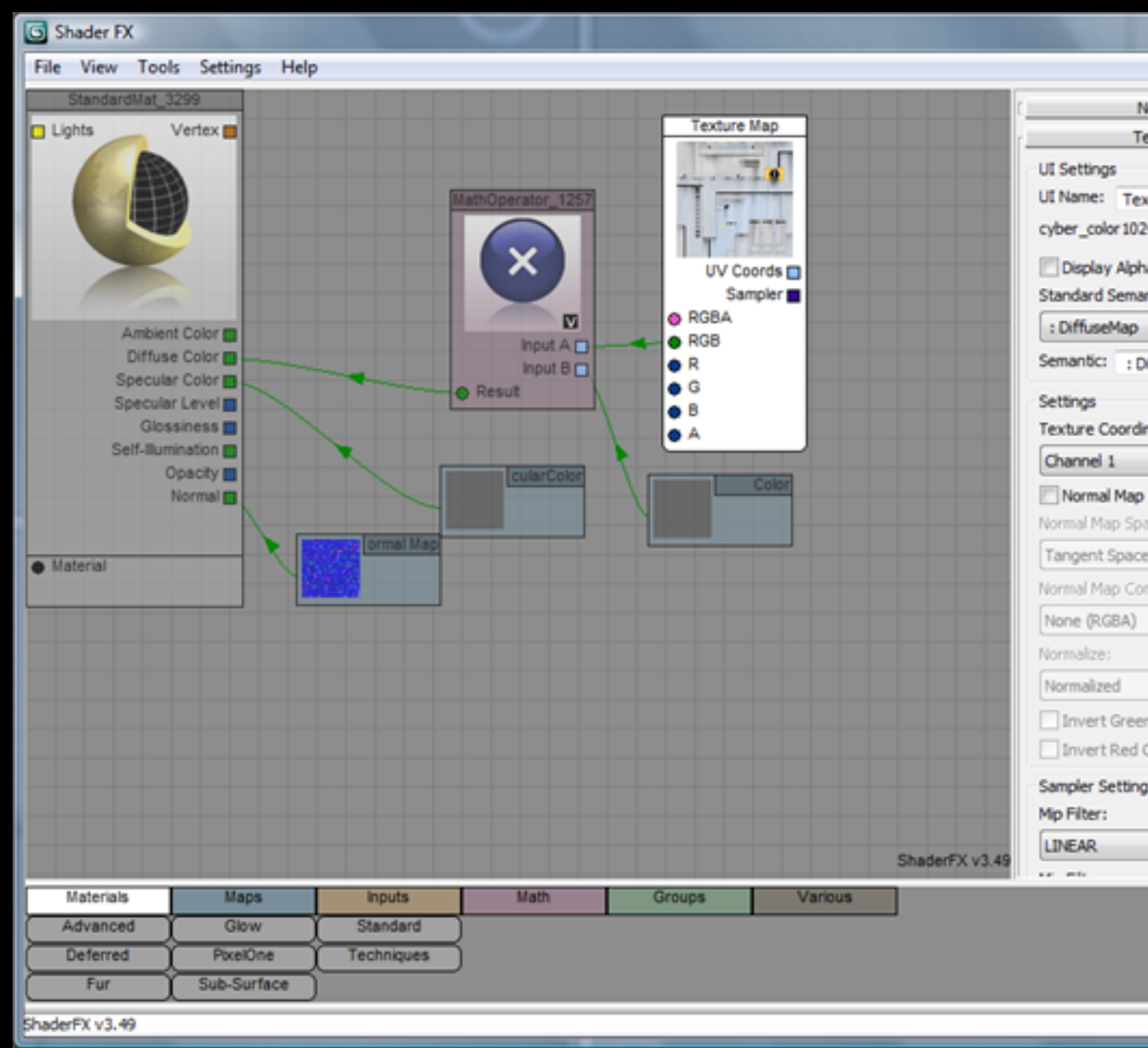

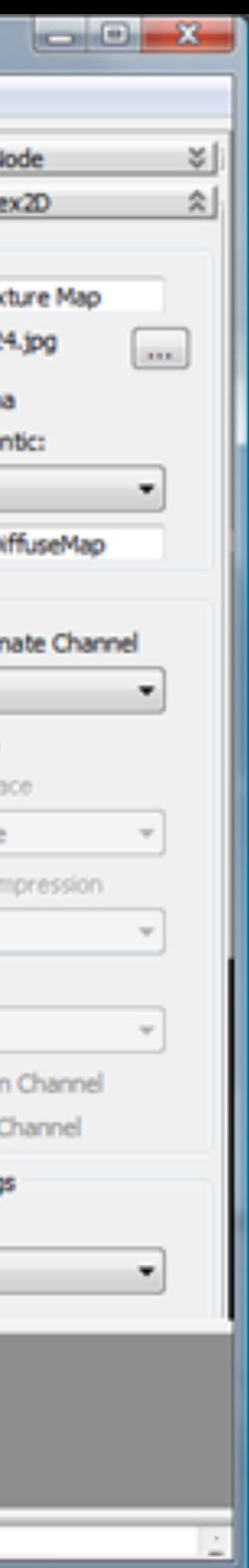

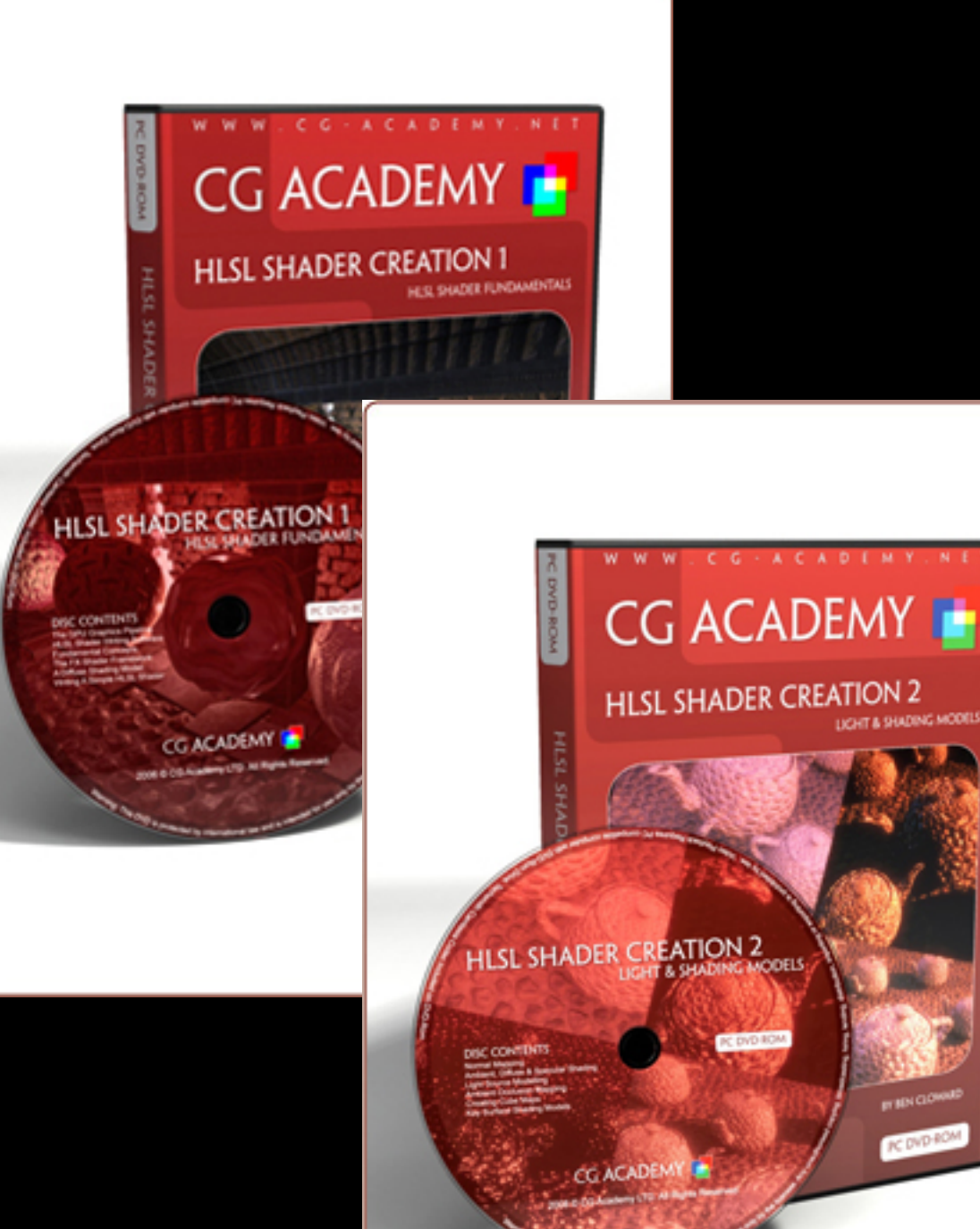

#### Our Goal

- Basic shader concepts
- Distortion Example
- Atlas Walk Example
- Environment Blend Example

#### These concepts can be used in shader code and in node-based editors

### Basic Shader Concepts

- What is a shader?
- What can a shader do?
- Data Types
- 
- 
- 
- 
- -
- 
- 
- -
- - -
		-
		-
		-
		-
		- -
		-
		-
- 
- 
- 
- 
- 
- 
- -
	-
- -
- 
- -
	- -
		-
- -
	-
	-
	-
	-
- 
- 
- 
- 
- 
- 
- 
- 
- 
- -
- 
- 
- 
- 
- 
- 
- 
- 
- 
- 
- 
- 
- 
- -
- 
- -

- Code that controls the color of each pixel on the screen
- Usually runs on the graphics processor

#### What Is A Shader

### Shaders Today

- 
- Game engines using advanced PBR lighting and rendering • Lighting model is more locked down
- Shaders now feed the G buffer color, normal, roughness, metallic
- Most engines have a built-in shader editor
- Shaders control material properties

#### • Reflectance

- Base Color
- Surface Normal
- Ambient Occlusion
- Metallicity
- Ambient Light
- Light Reflections

#### • Roughness

#### • Diffuse Light • Shadows

• Environment Reflections

- Surface Properties
	- Reflectance • Surface Normal
	- Diffuse Light • Shadows
		- Roughness • Ambient Light
			- Environment Reflections
- Base Color
	- Ambient Occlusion
	- Metallicity
		- Light Reflections

- Base Color
	- Ambient Occlusion
	- Metallicity
		- Light Reflections

- - Reflectance • Surface Normal
	- Diffuse Light • Shadows
		- Roughness • Ambient Light
			- Environment Reflections

## Shaders Can Do Lots of Things Surface Properties Light Properties

- Surface Properties **Light Properties** 
	- Base Color
	- Reflectance
	- Surface Normal
	- Metallicity
	- **Roughness**

- Diffuse Light
- Light Reflections
- Shadows
- Ambient Occlusion
- Environment Reflections
- Ambient Light

- Surface Properties Light Properties
	- Base Color
	- Reflectance
	- Surface Normal
	- Metallicity
	- Roughness

- 
- Diffuse Light
- Light Reflections
- **Shadows**
- Ambient Occlusion
- Environment Reflections
- Ambient Light

- Base Color
- Reflectance
- Surface Normal
- Metallicity
- **Roughness**

Surface Properties **Contact Access** Light Properties

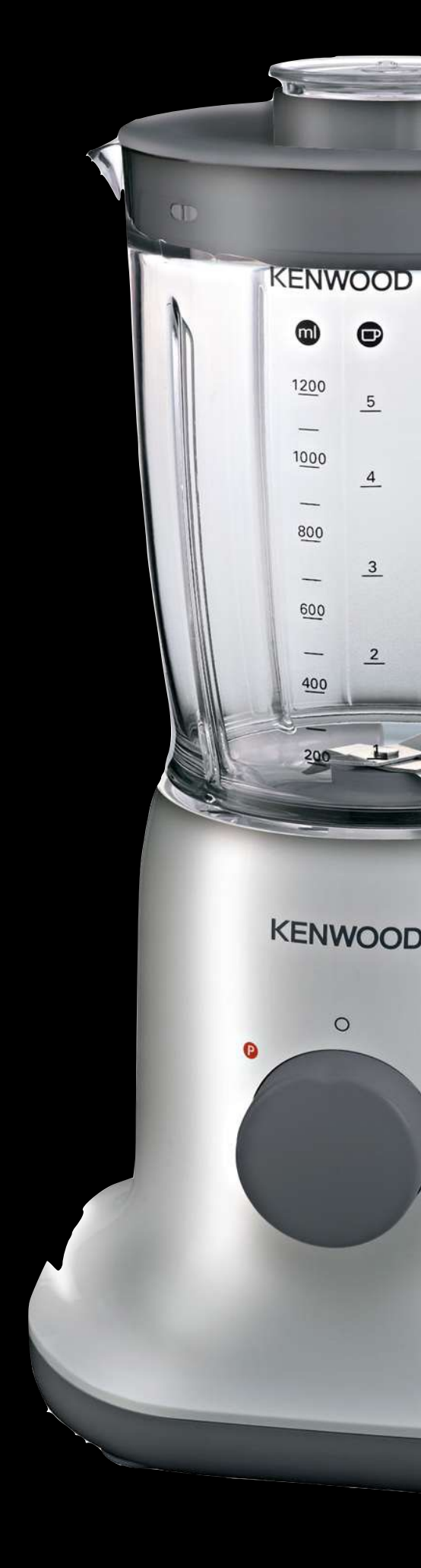

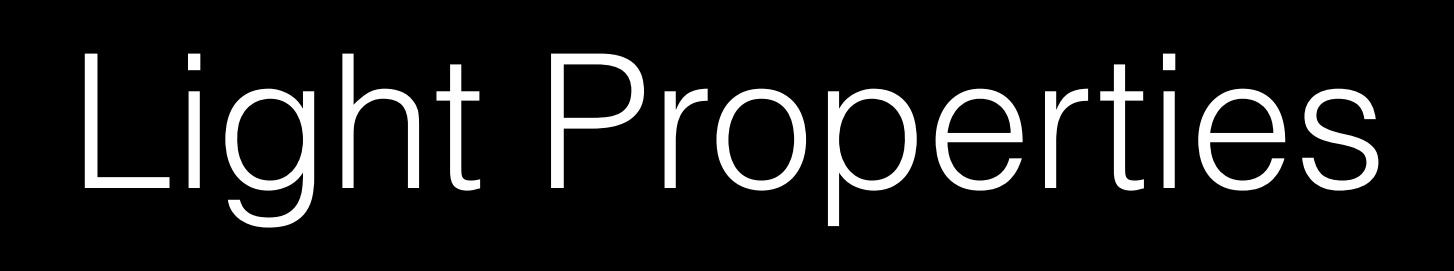

- Diffuse Light
- Light Reflections
- **Shadows**
- Ambient Occlusion
- Environment Reflections
- Ambient Light

- Base Color
- Reflectance
- Surface Normal
- Metallicity
- **Roughness**

Surface Properties **Accelerate Surface Properties** 

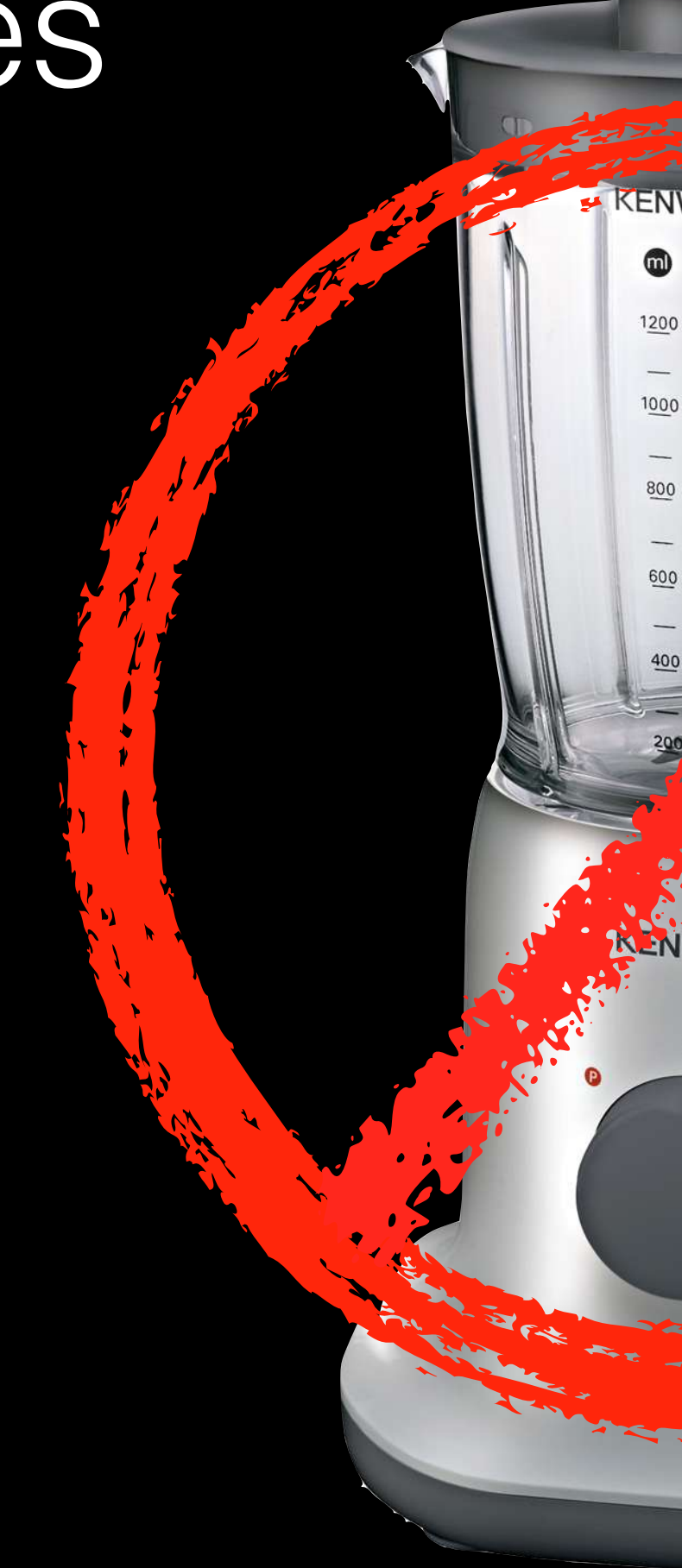

- Diffuse Light
- Light Reflections
- **Shadows**
- Ambient Occlusion
- Environment Reflections
- Ambient Light

- Surface Properties Light Properties
	- Base Color
	- Reflectance
	- Surface Normal
	- Metallicity
	- Roughness
- 
- Diffuse Light
- Light Reflections
- **Shadows**
- Ambient Occlusion
- Environment Reflections
- Ambient Light

#### Surface Properties Light Properties

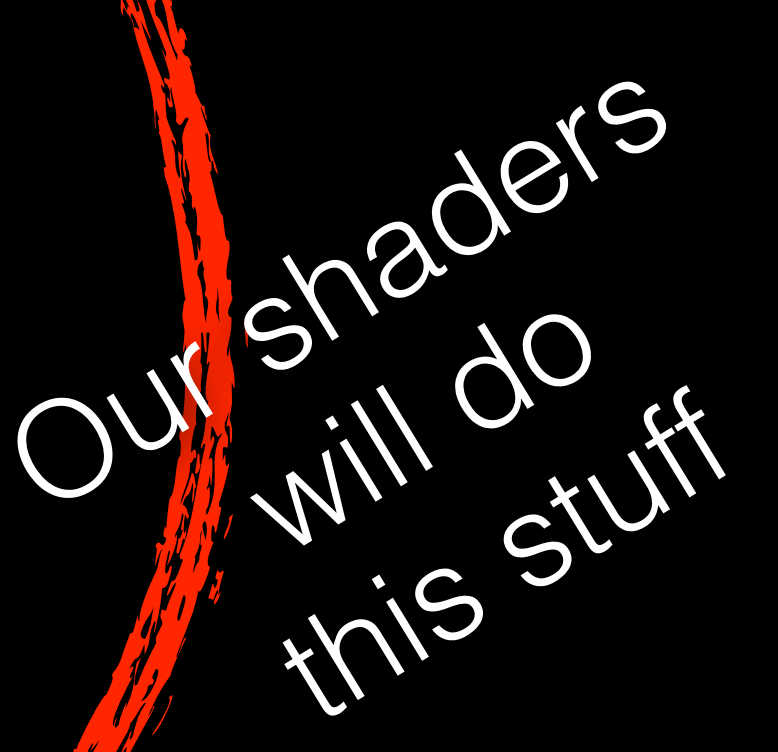

- Base Color
- Reflectance
- Surface Normal
- Metallicity
- Roughness
- 
- Diffuse Light
- Light Reflections
- **Shadows**
- Ambient Occlusion
- Environment Reflections
- Ambient Light

# Shaders Can Do Lots of Things

## Data Types

#### float float2 float3 float4

• 1 value • 2 values • 3 values • UV coords

- 
- vectors
- colors

- 4 values
- vectors with W
- colors with alpha

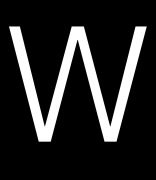

### Distortion Example

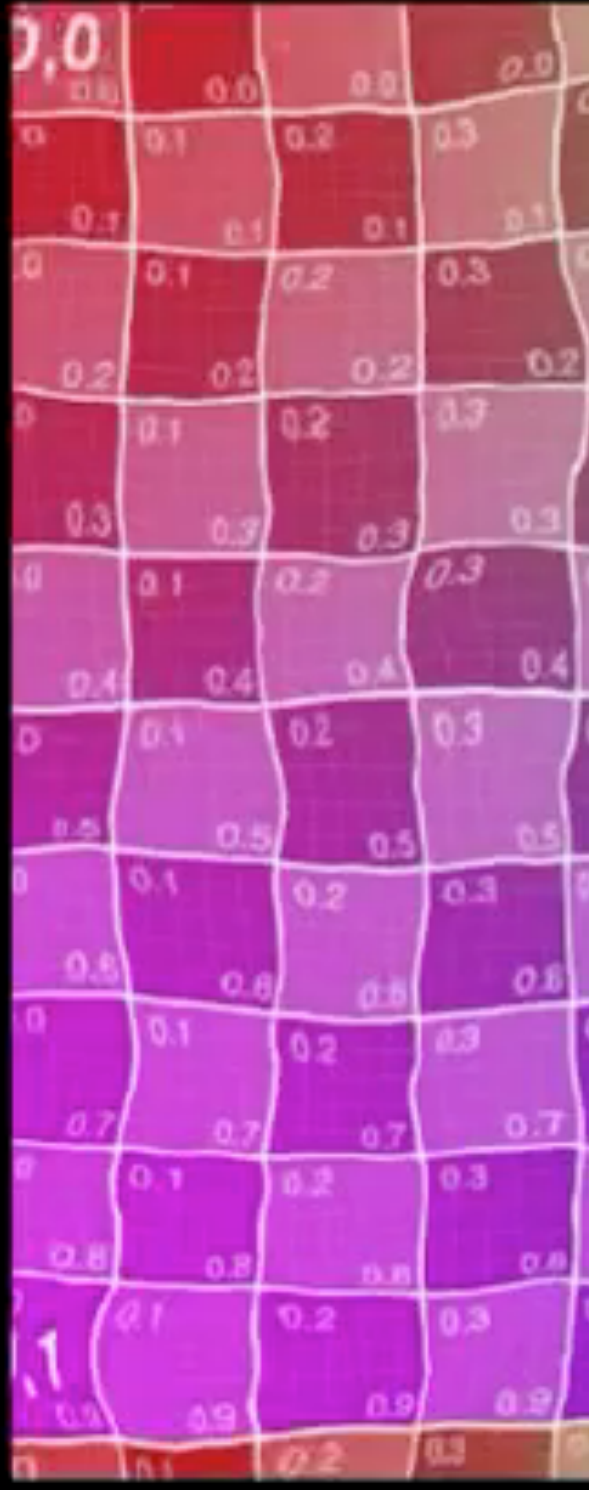

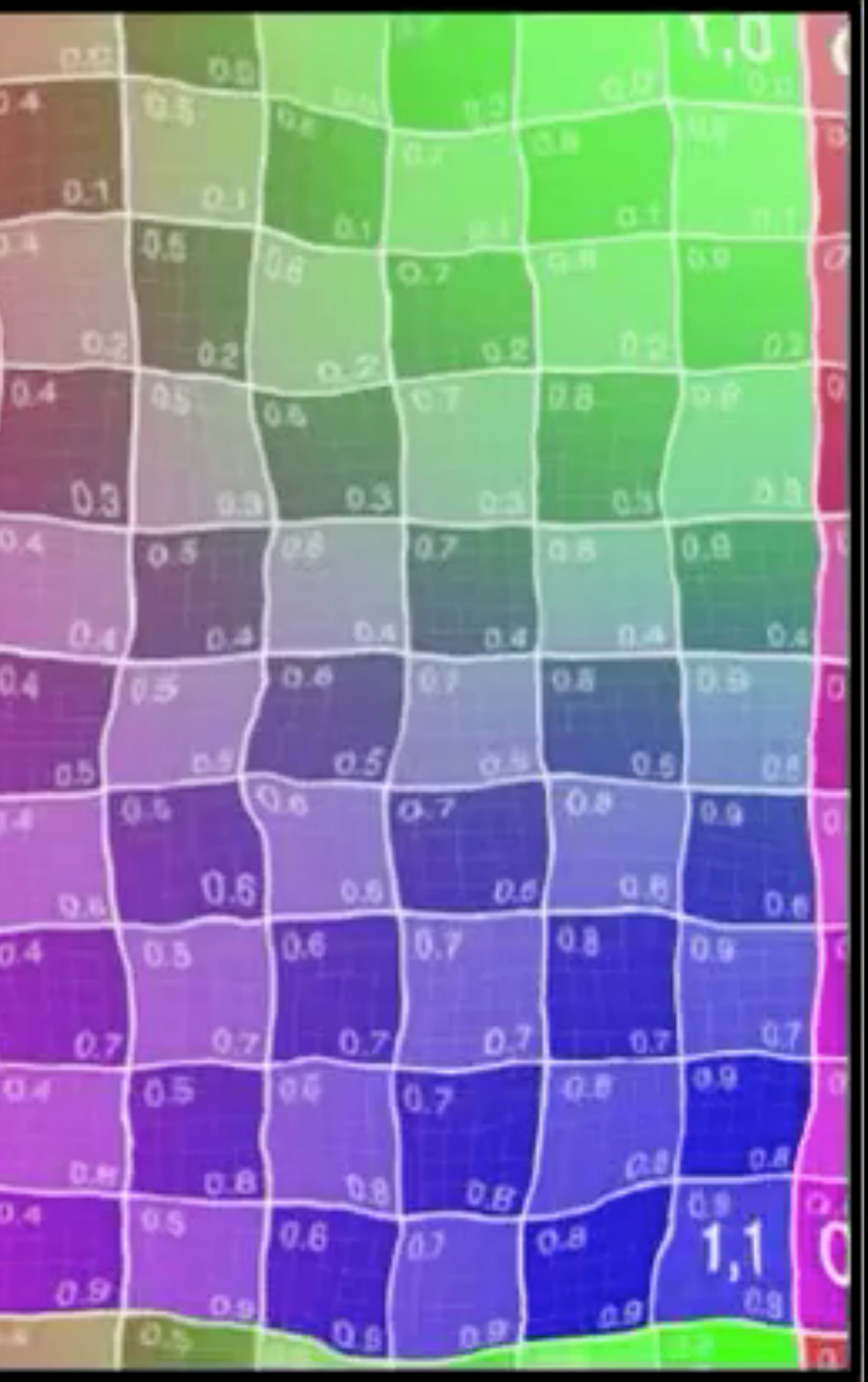

### Distortion Example

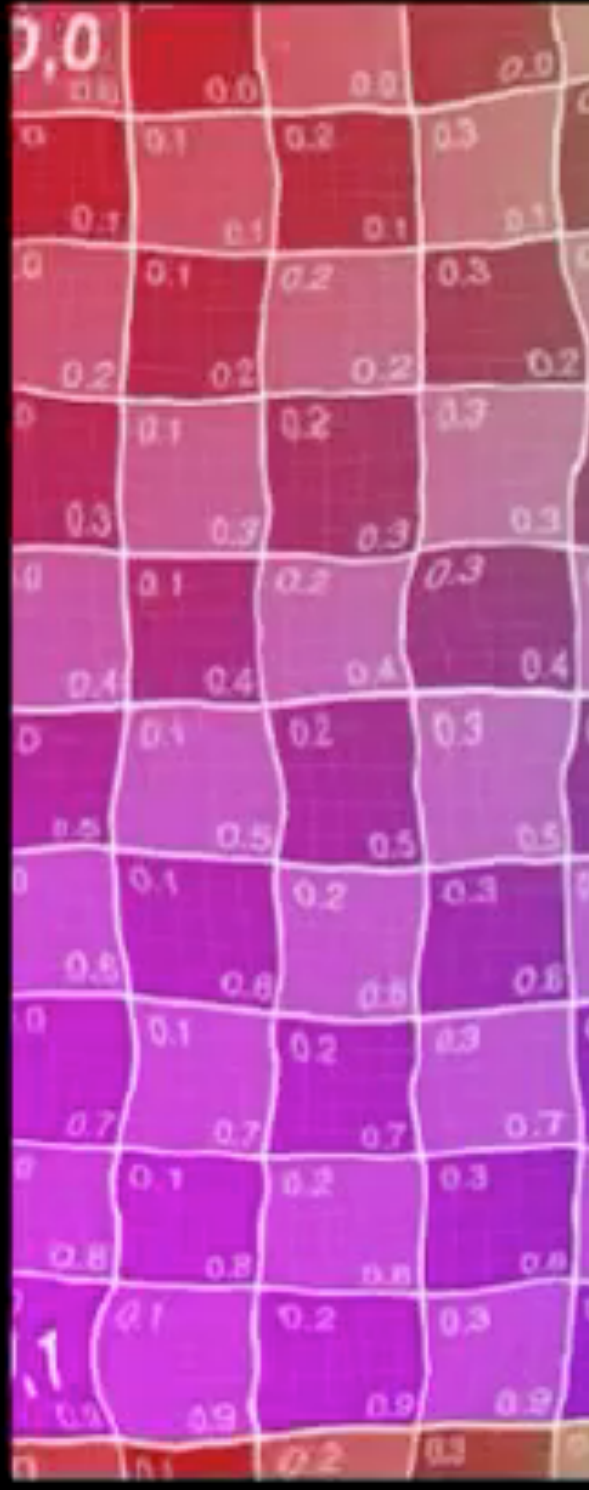

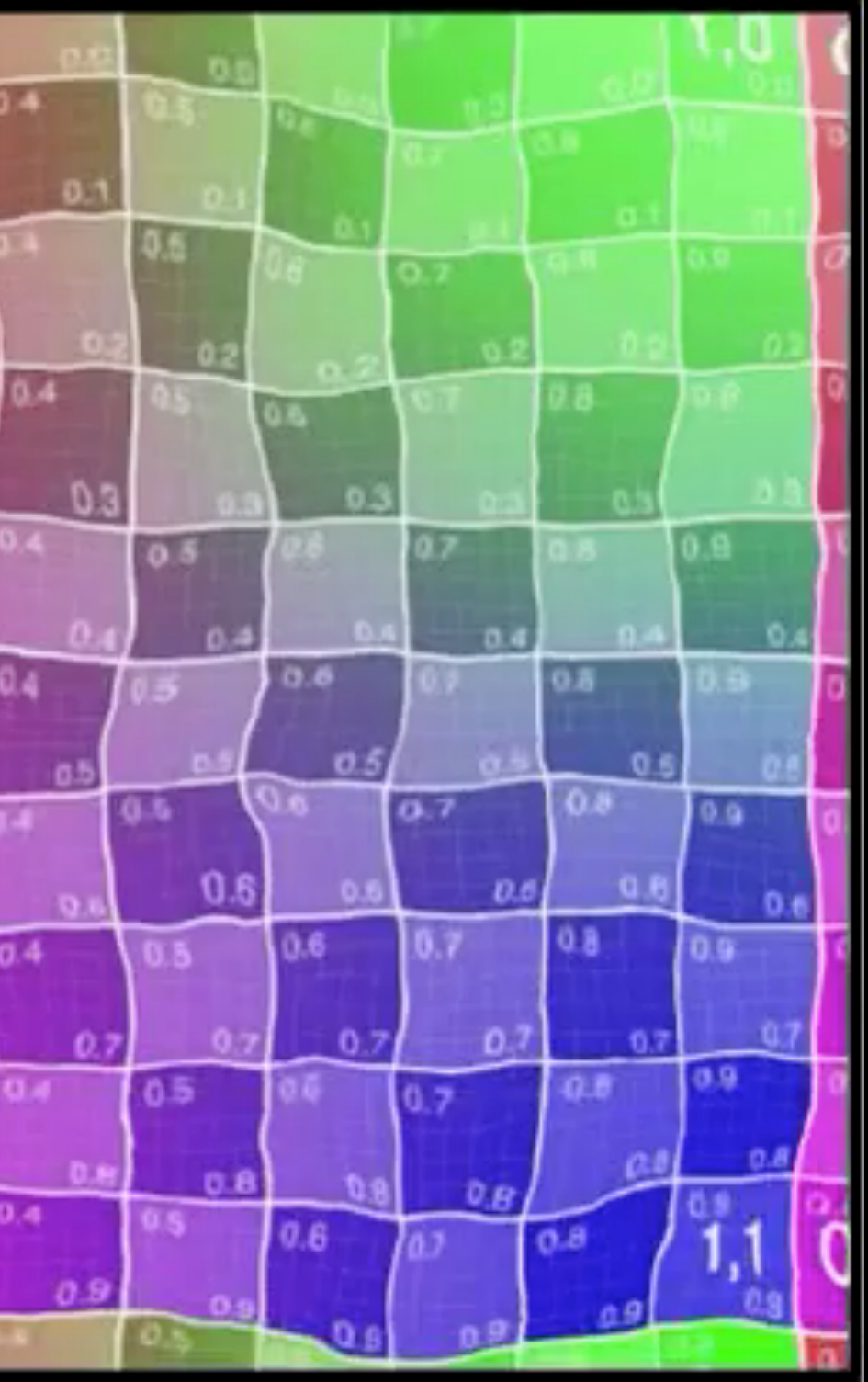

### Texture Map & UV Coordinates

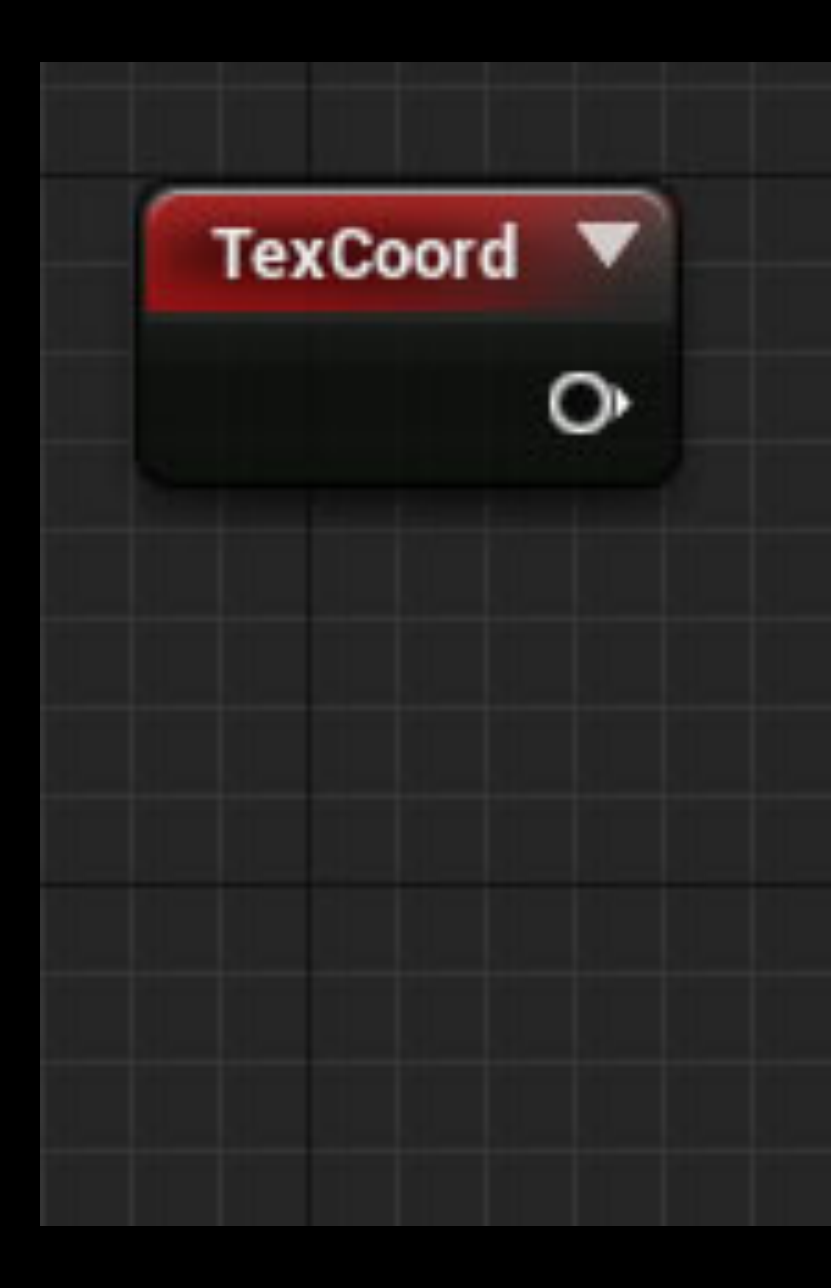

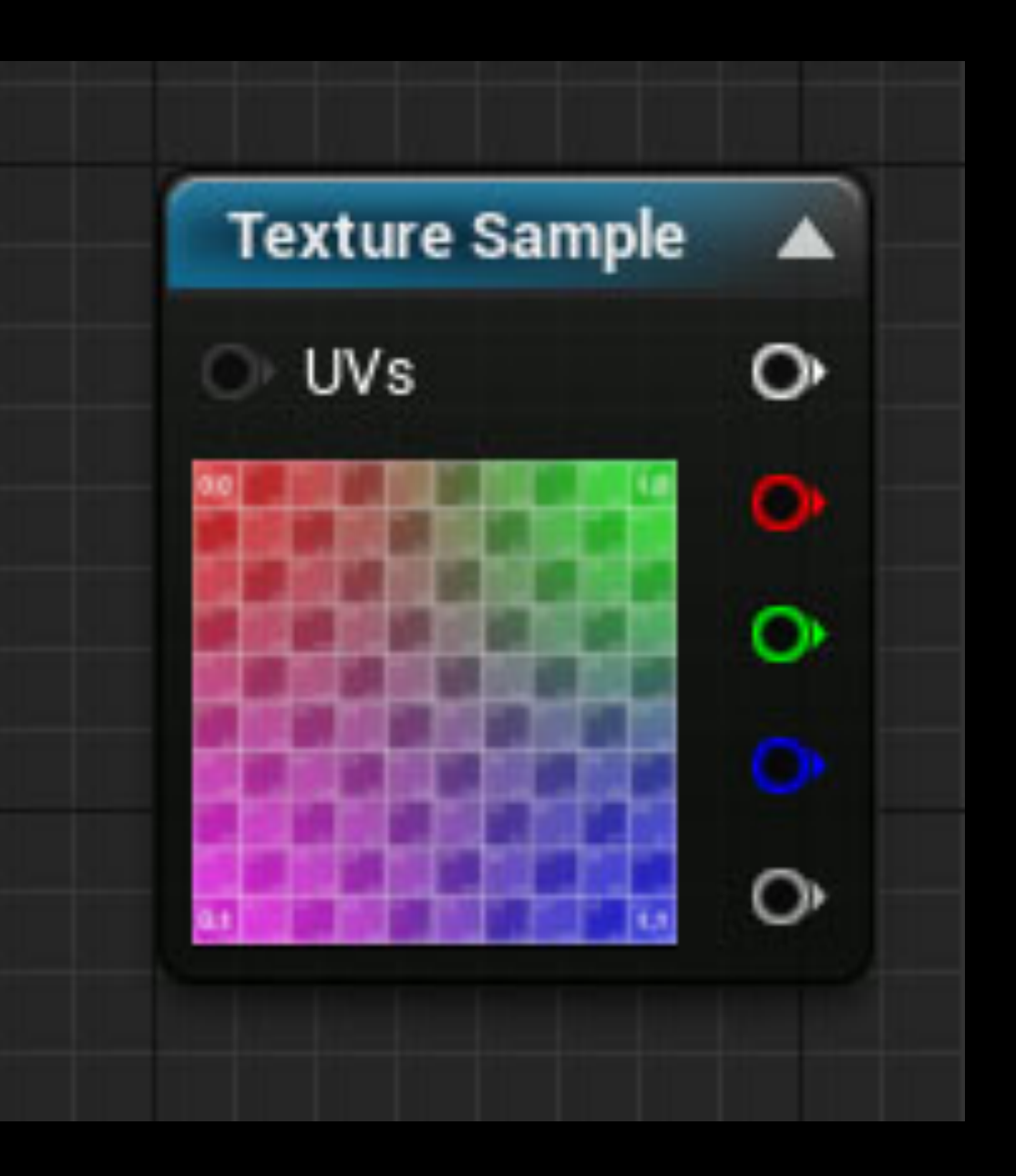

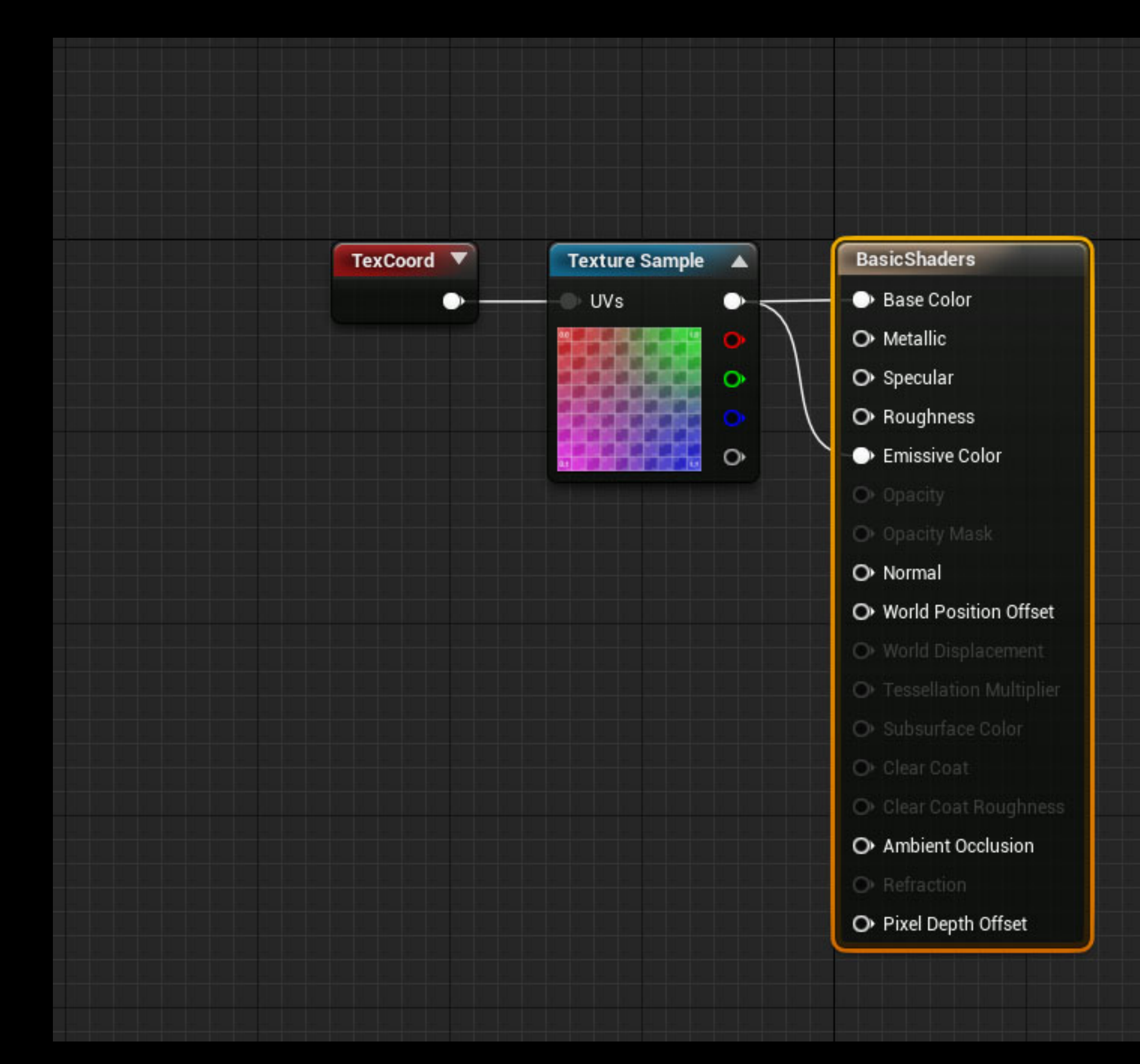

### Basic Shader

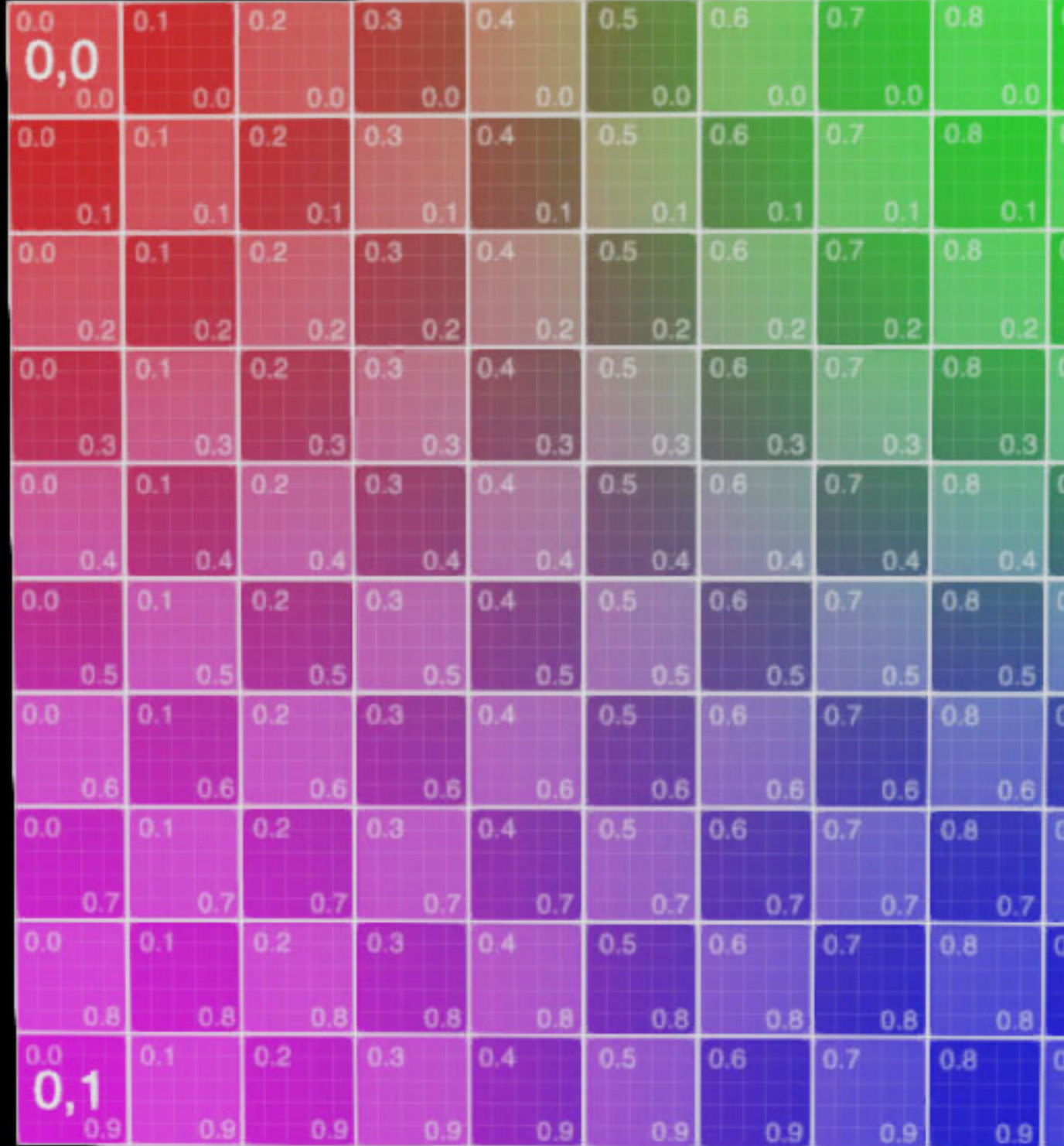

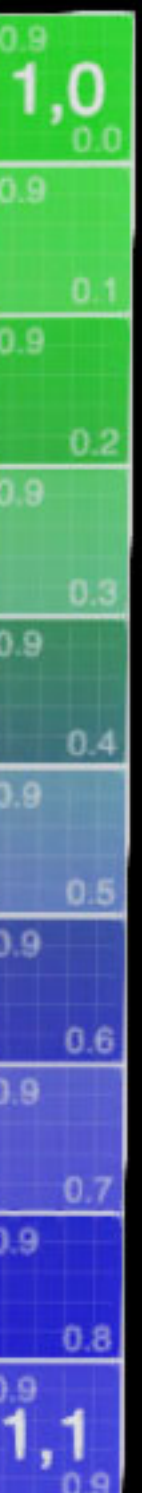

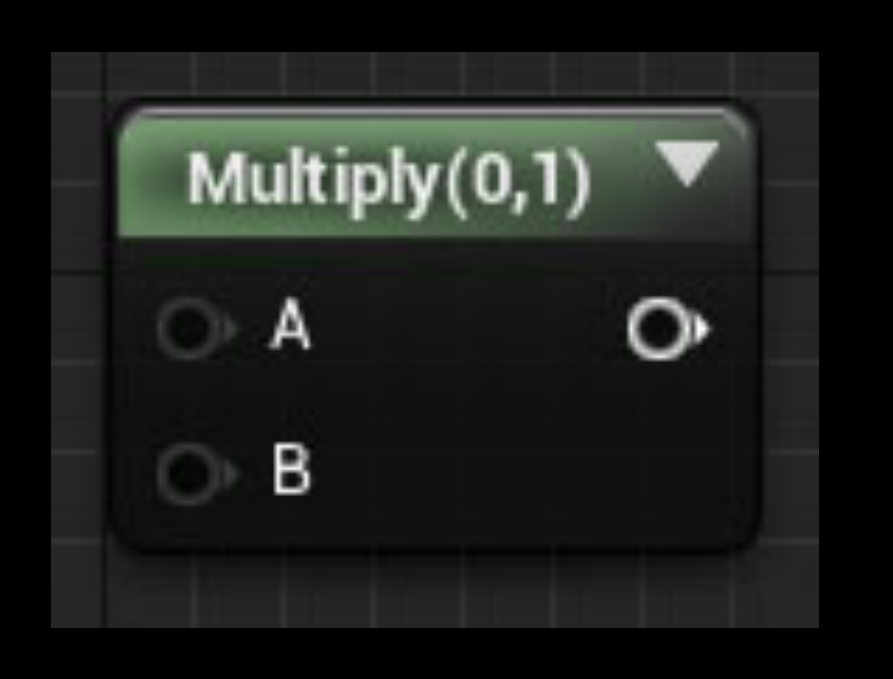

### Multiply & Const. float2

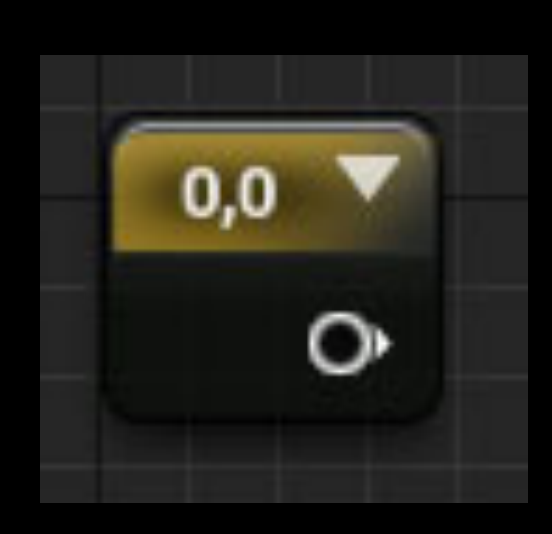

### Multiply Scales UV Coordinates

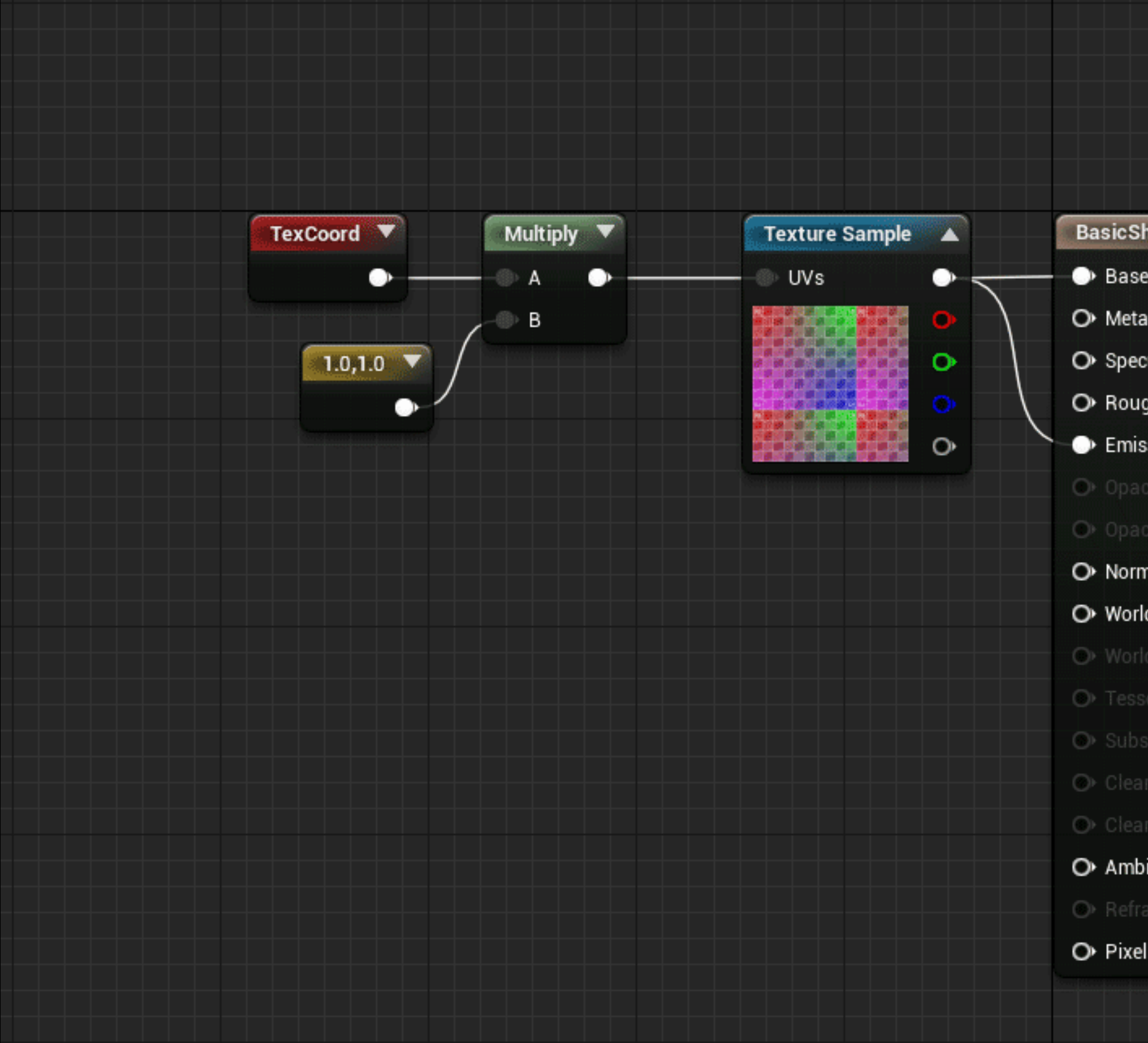

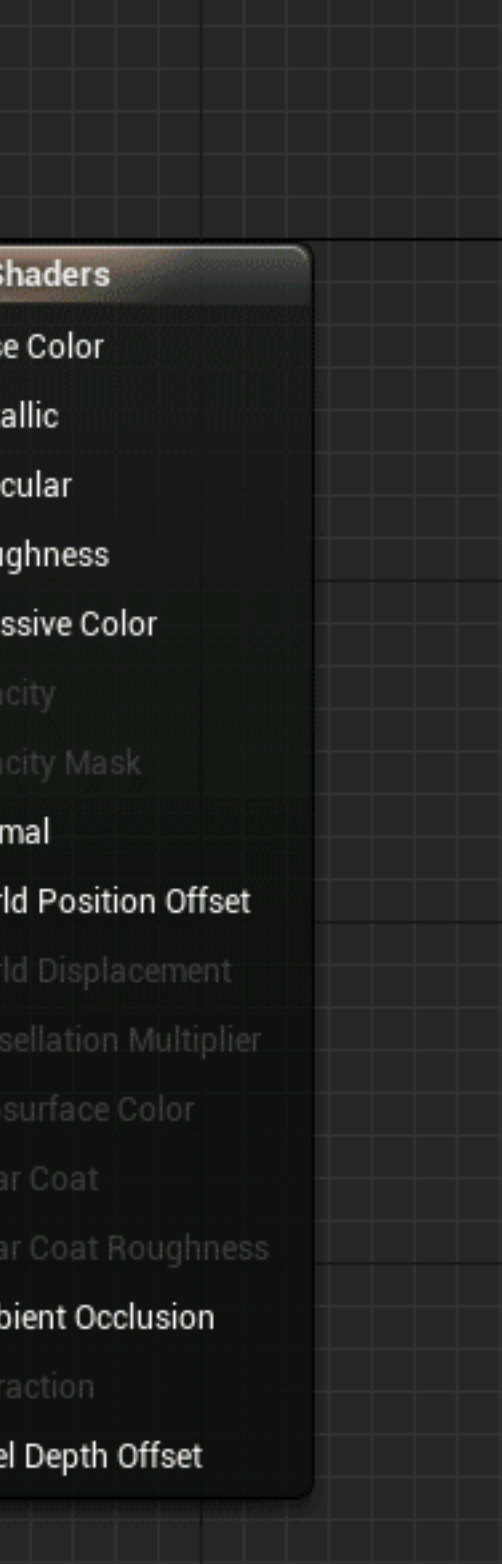

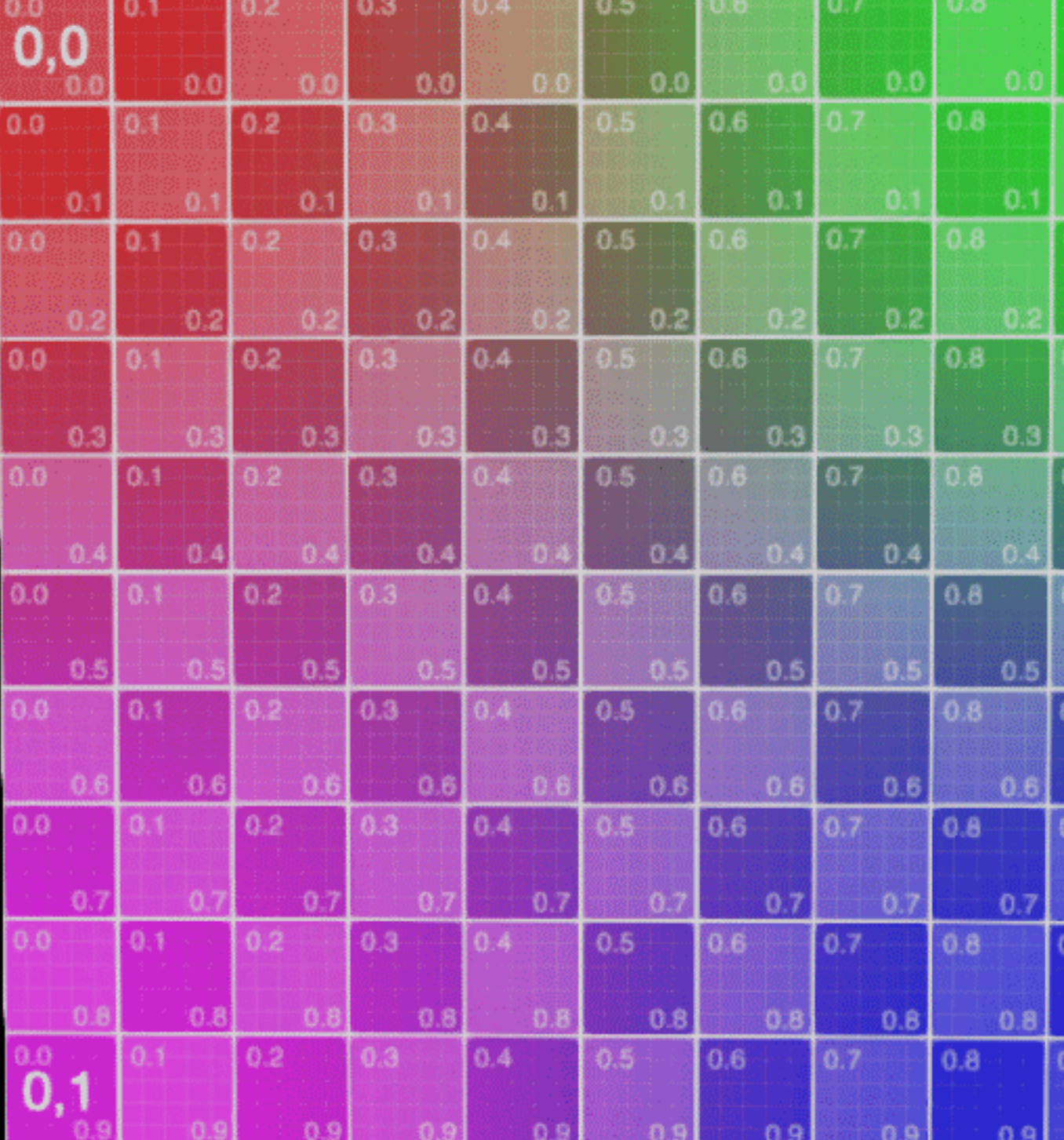

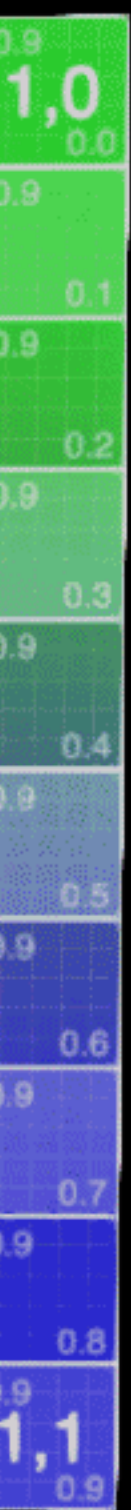

### Multiply Scales UV Coordinates

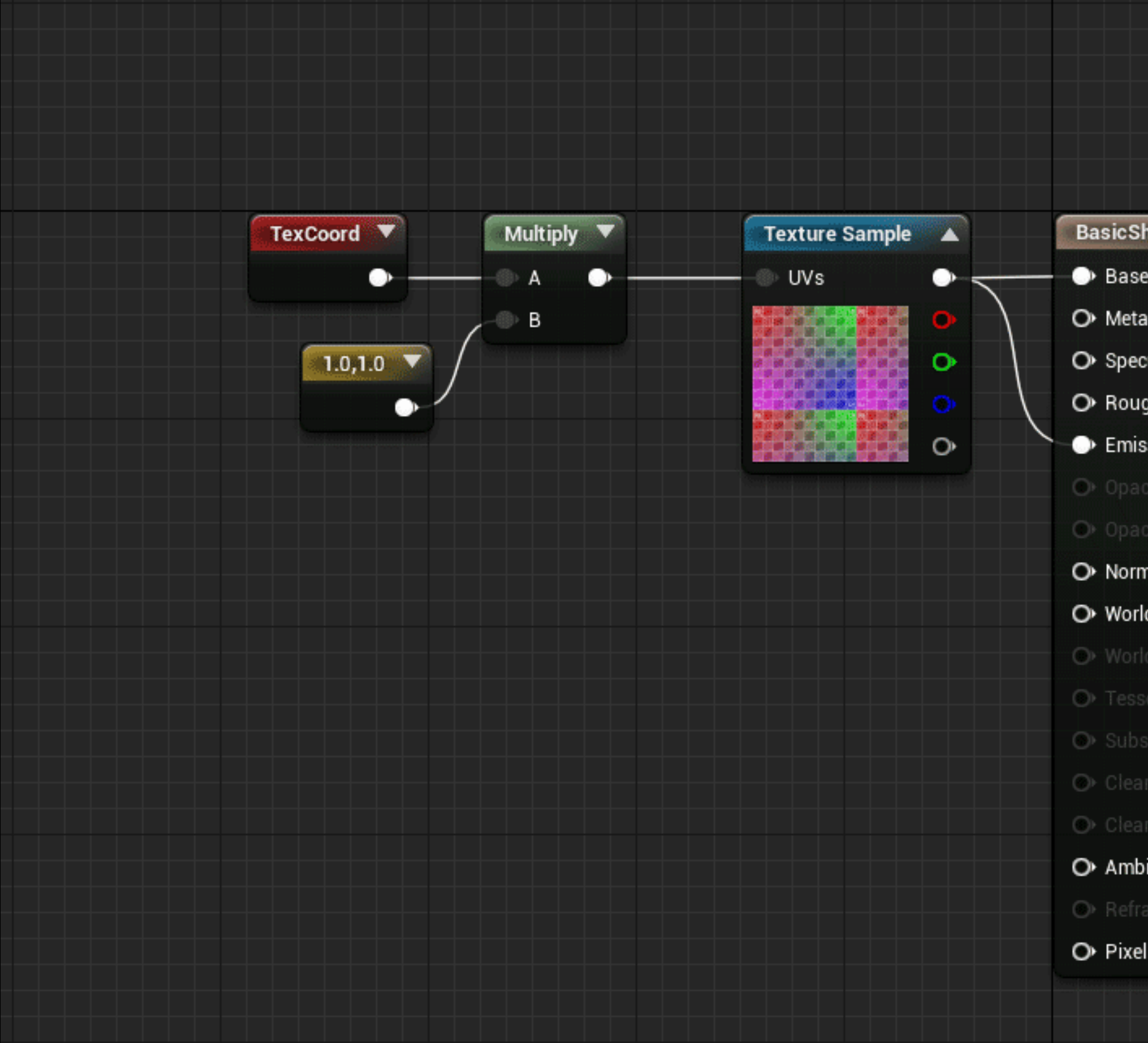

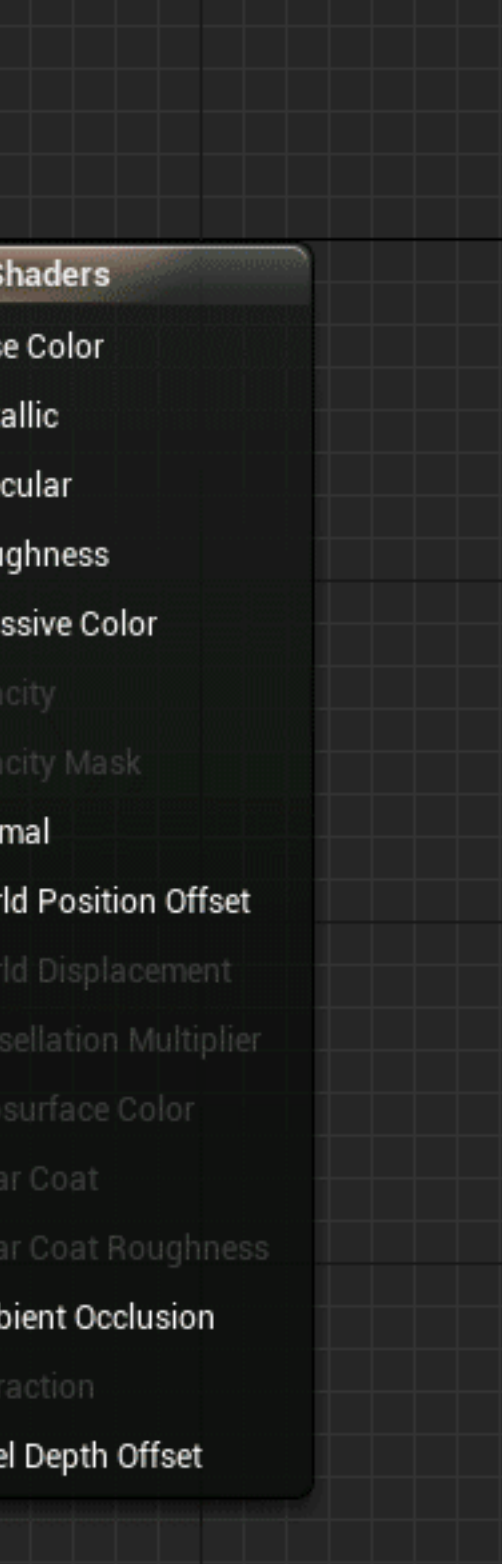

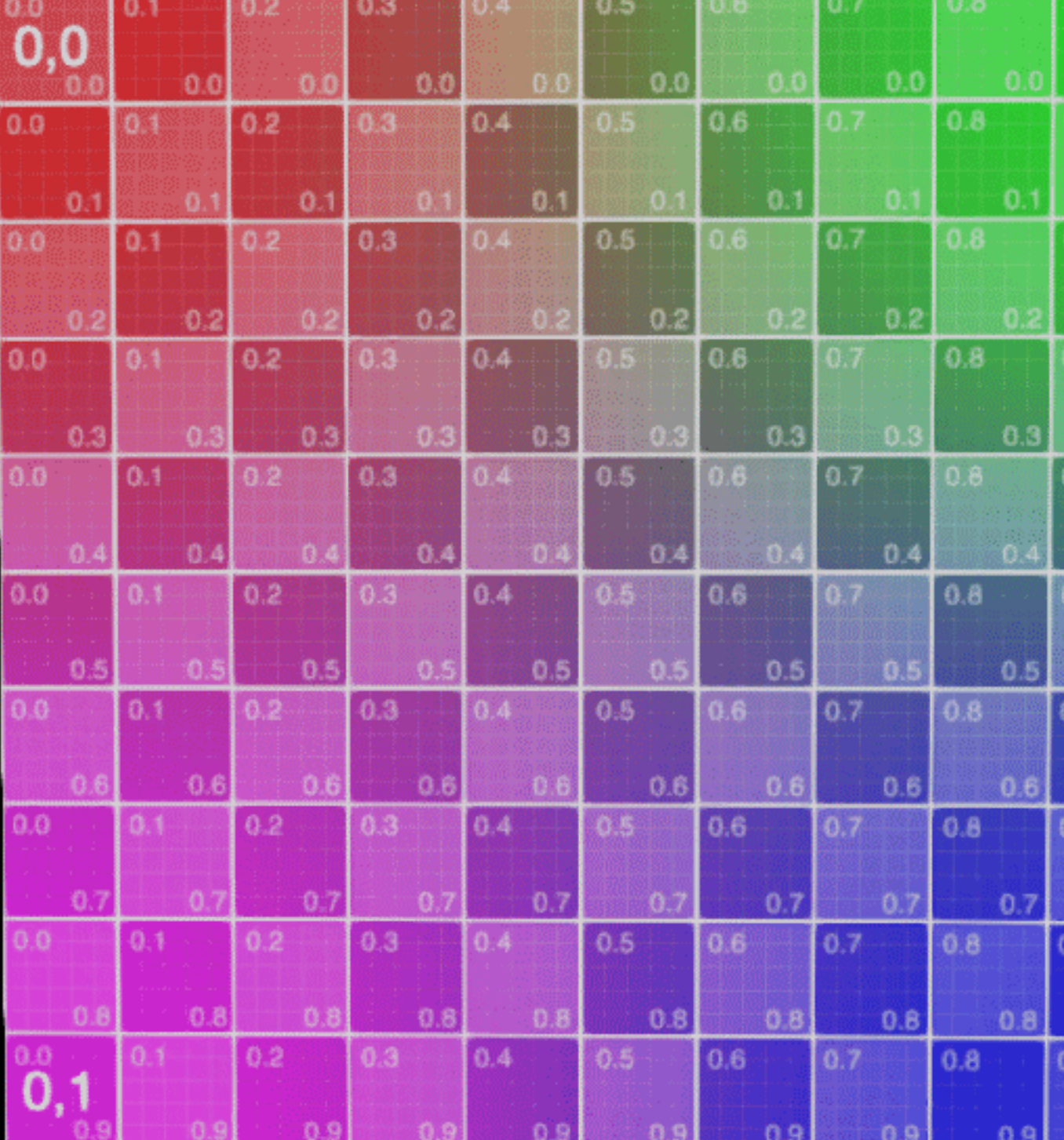

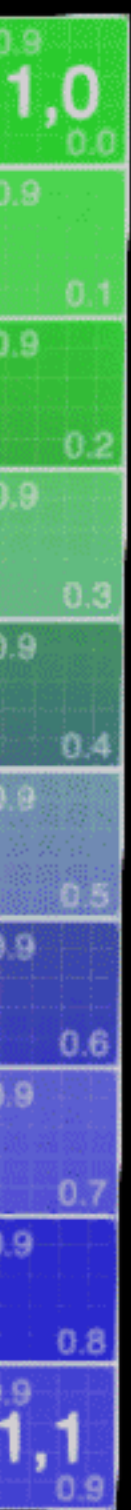

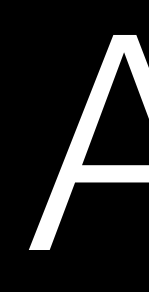

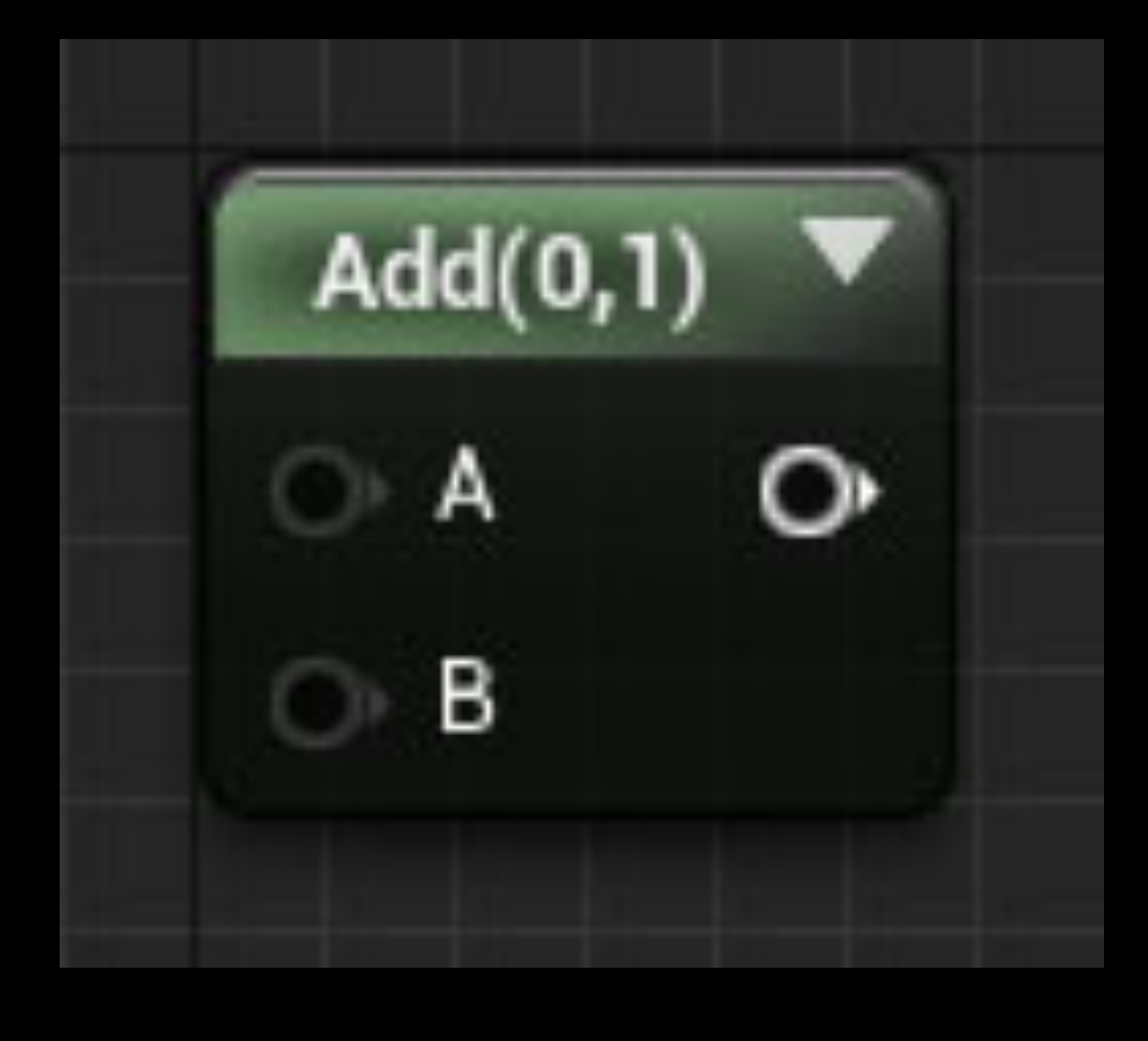

### Add

### Add Scrolls UV Coordinates

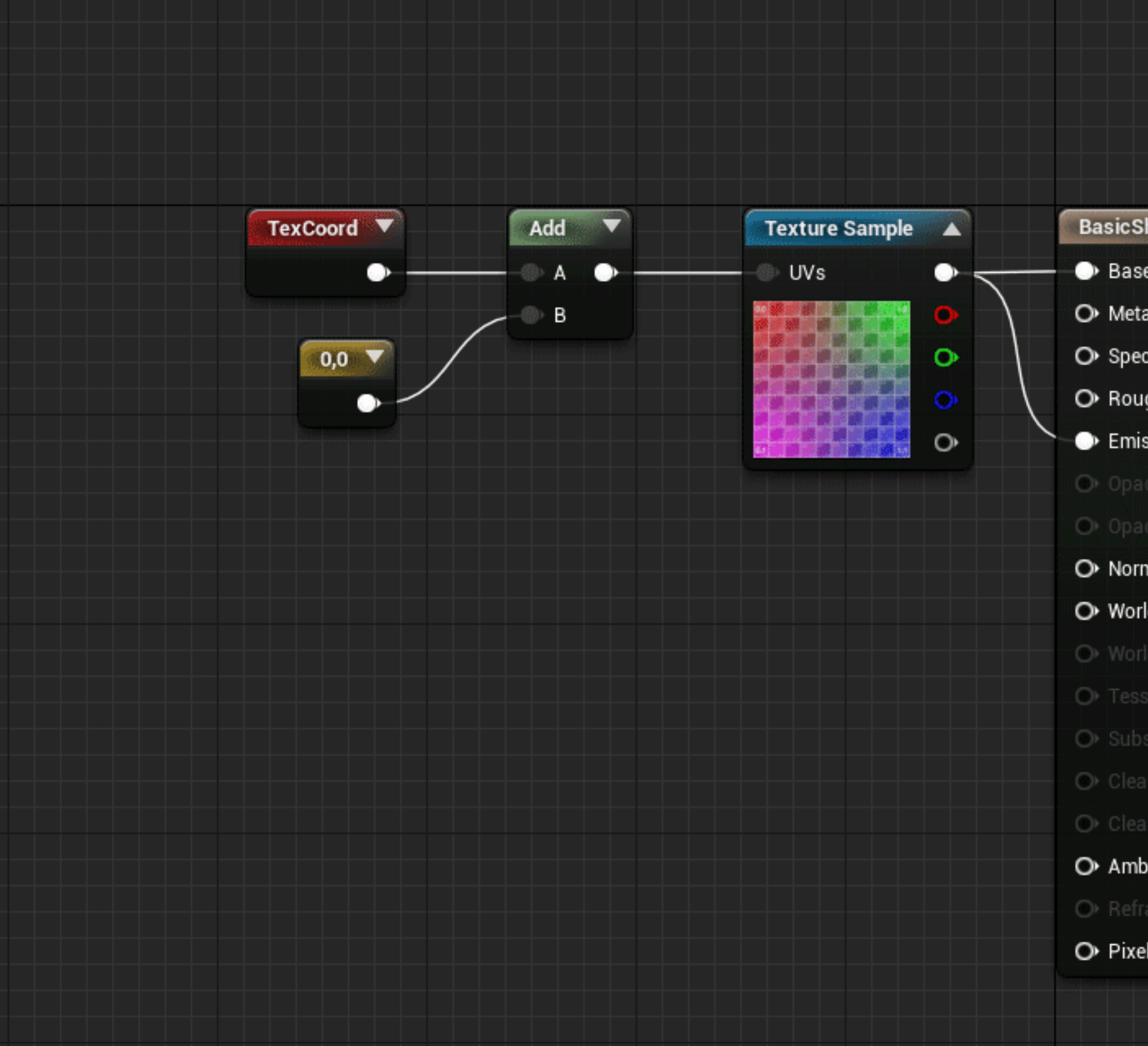

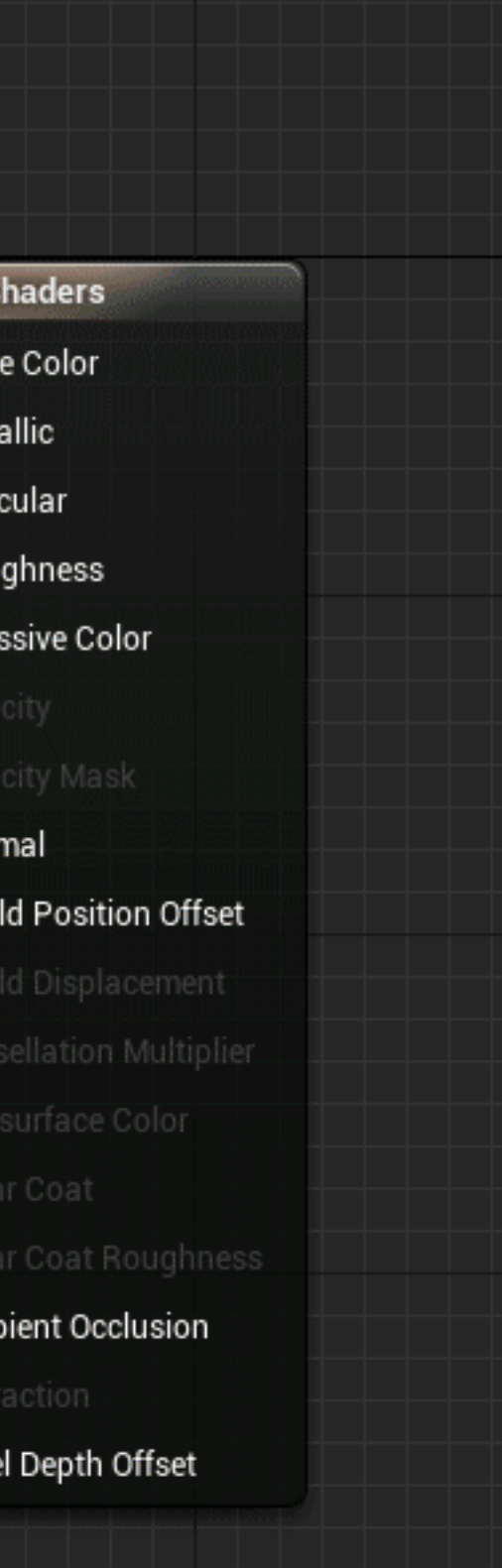

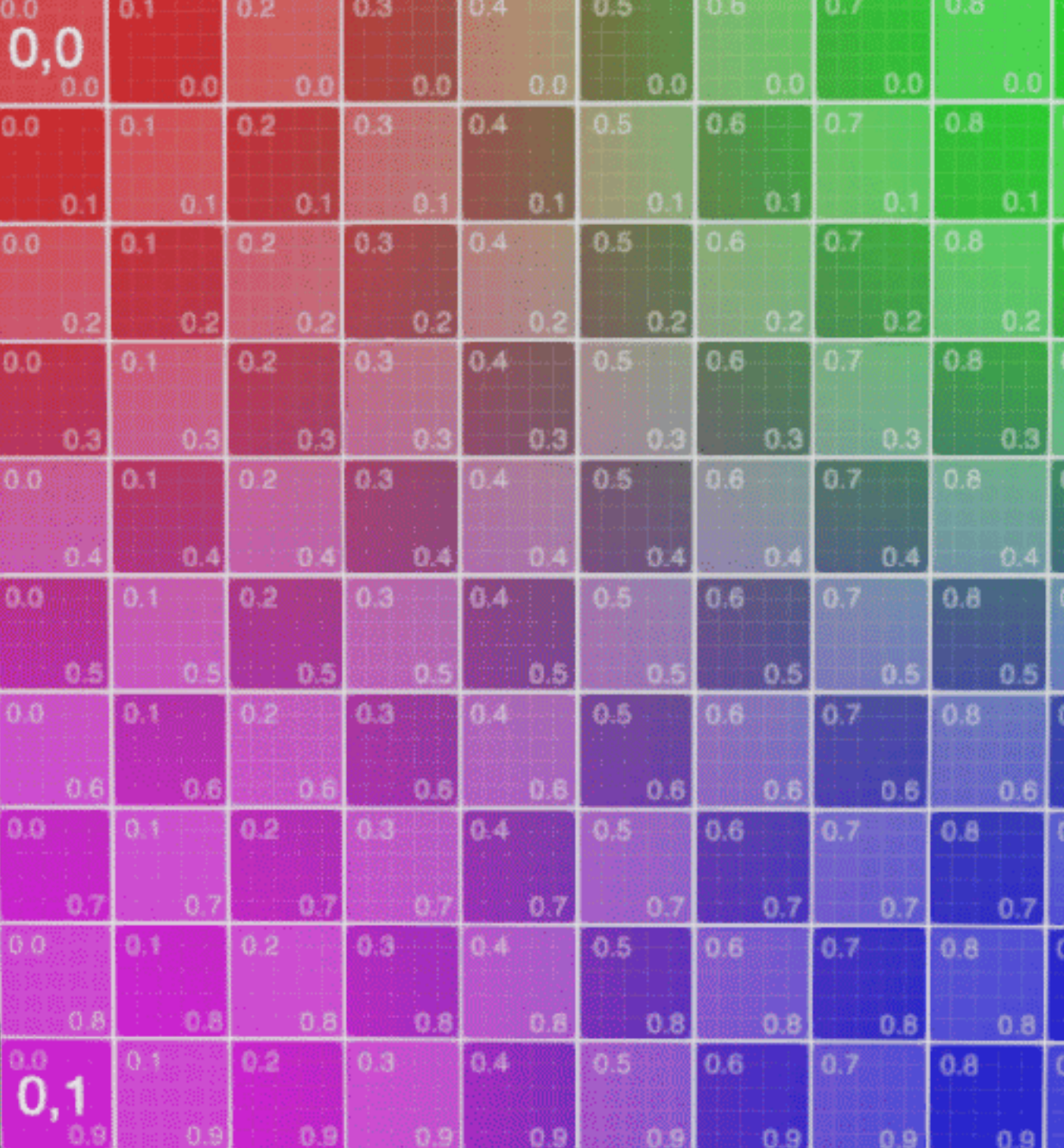

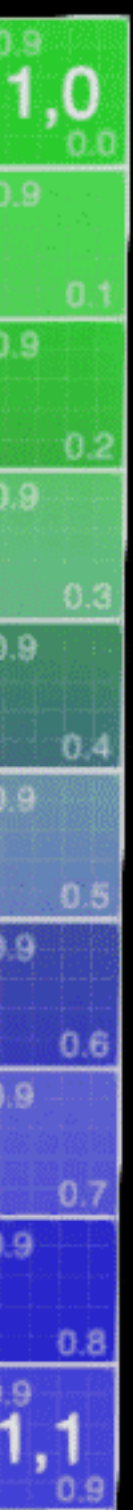

### Add Scrolls UV Coordinates

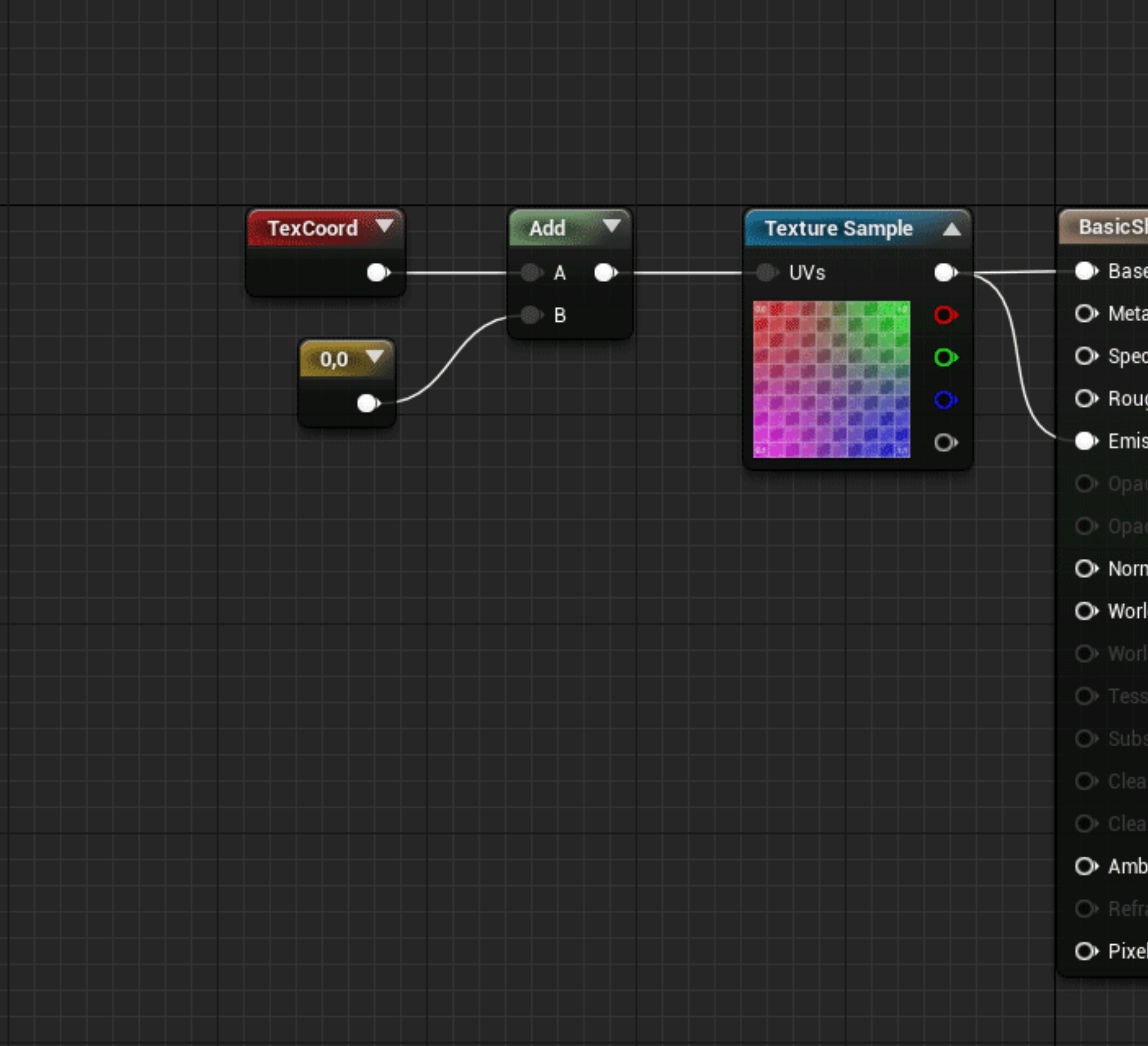

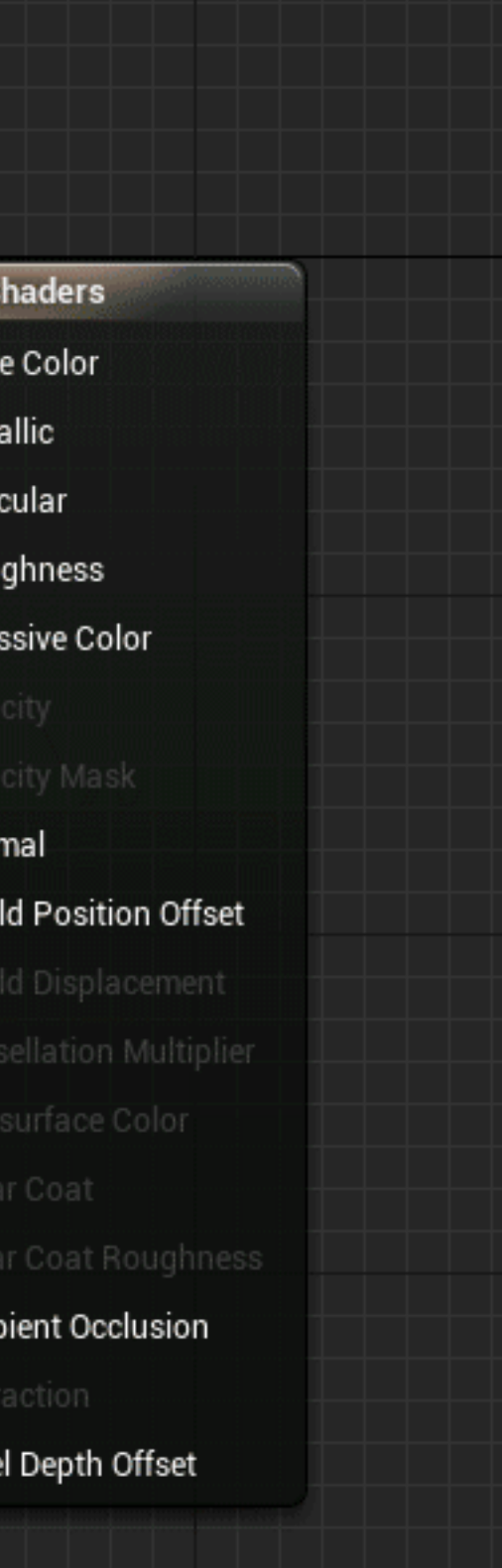

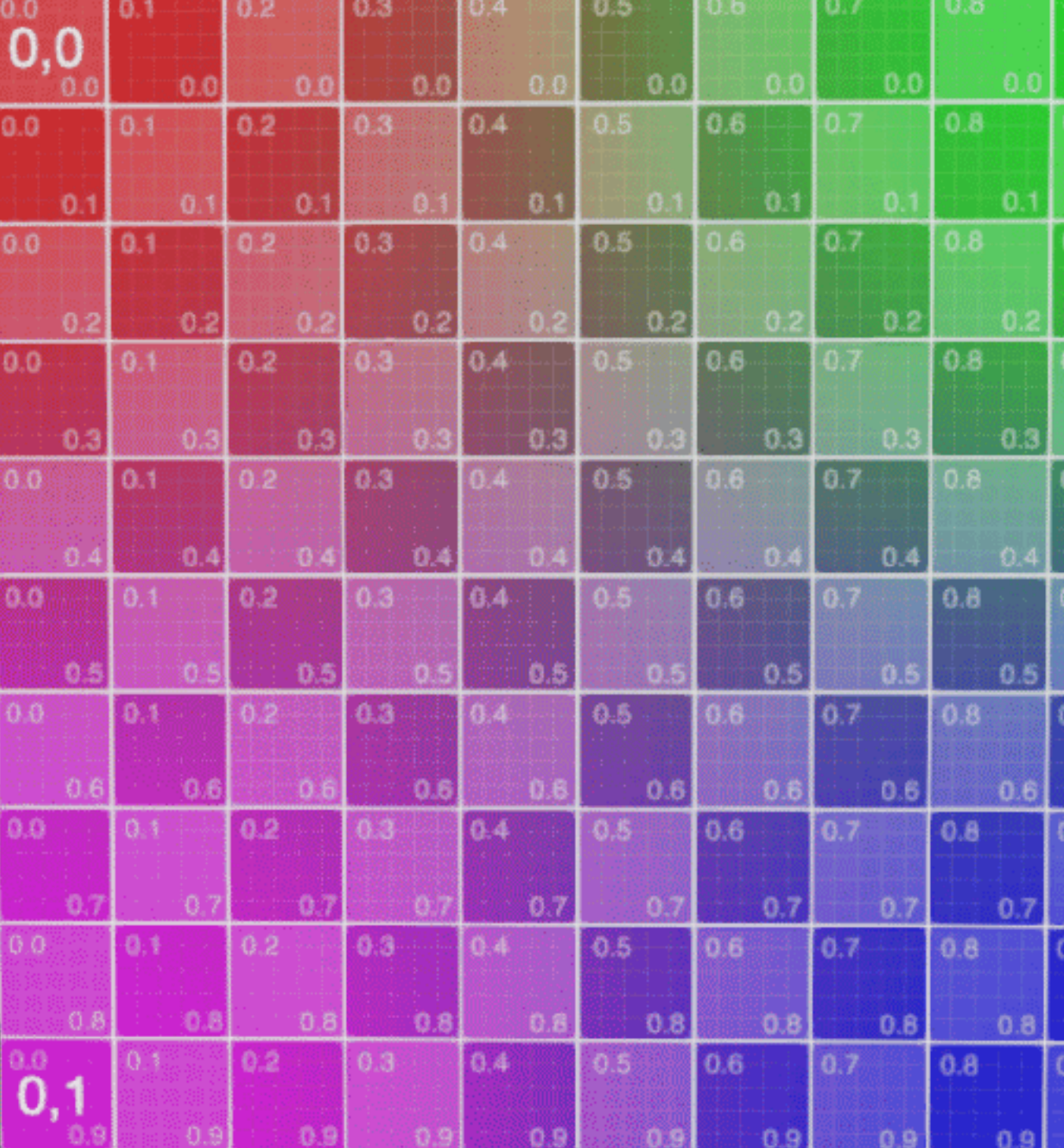

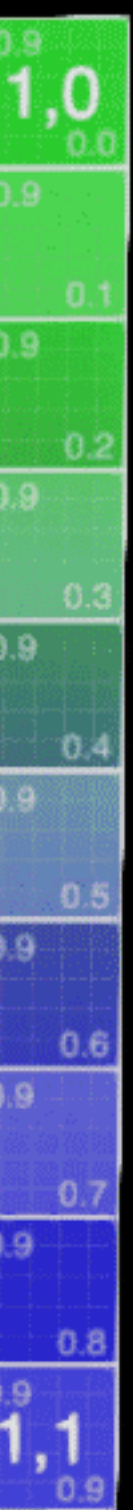

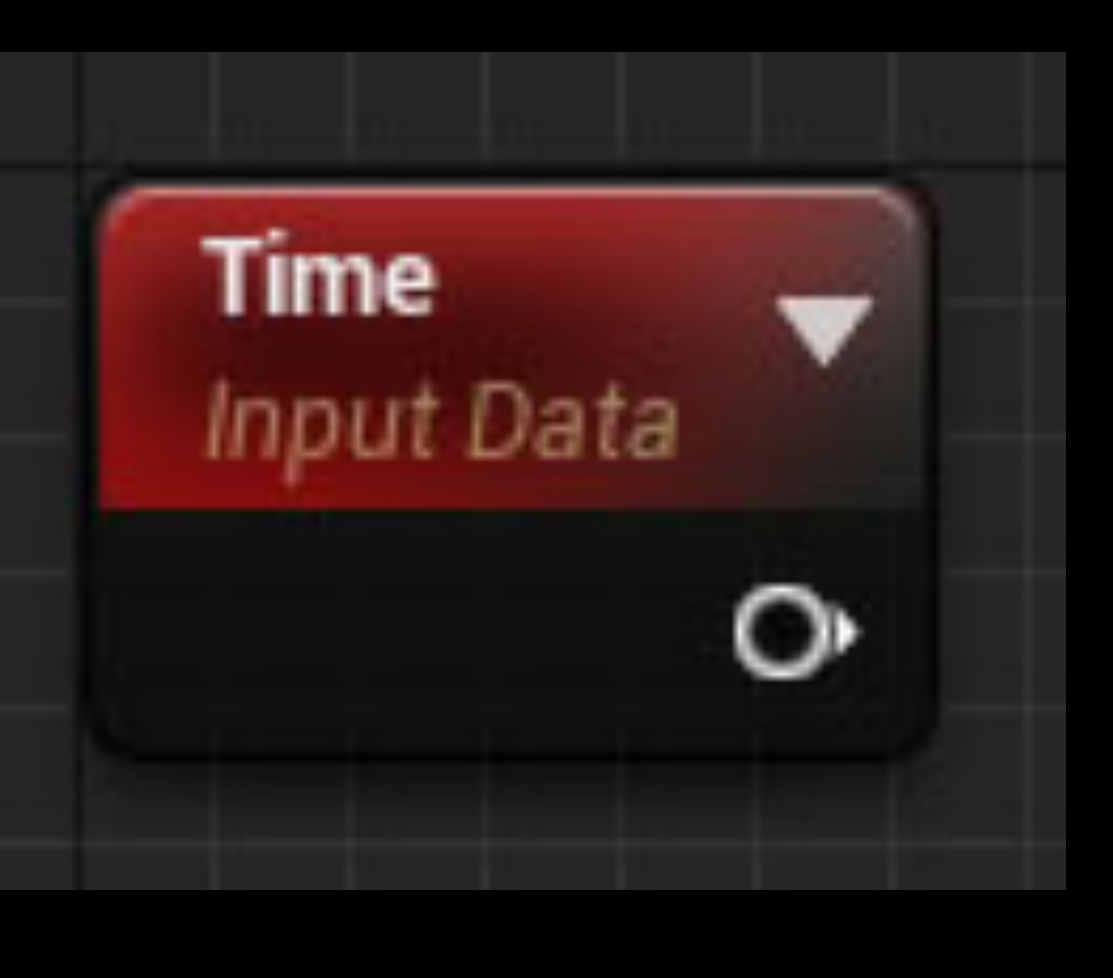

#### Time

#### Use Time For Animation

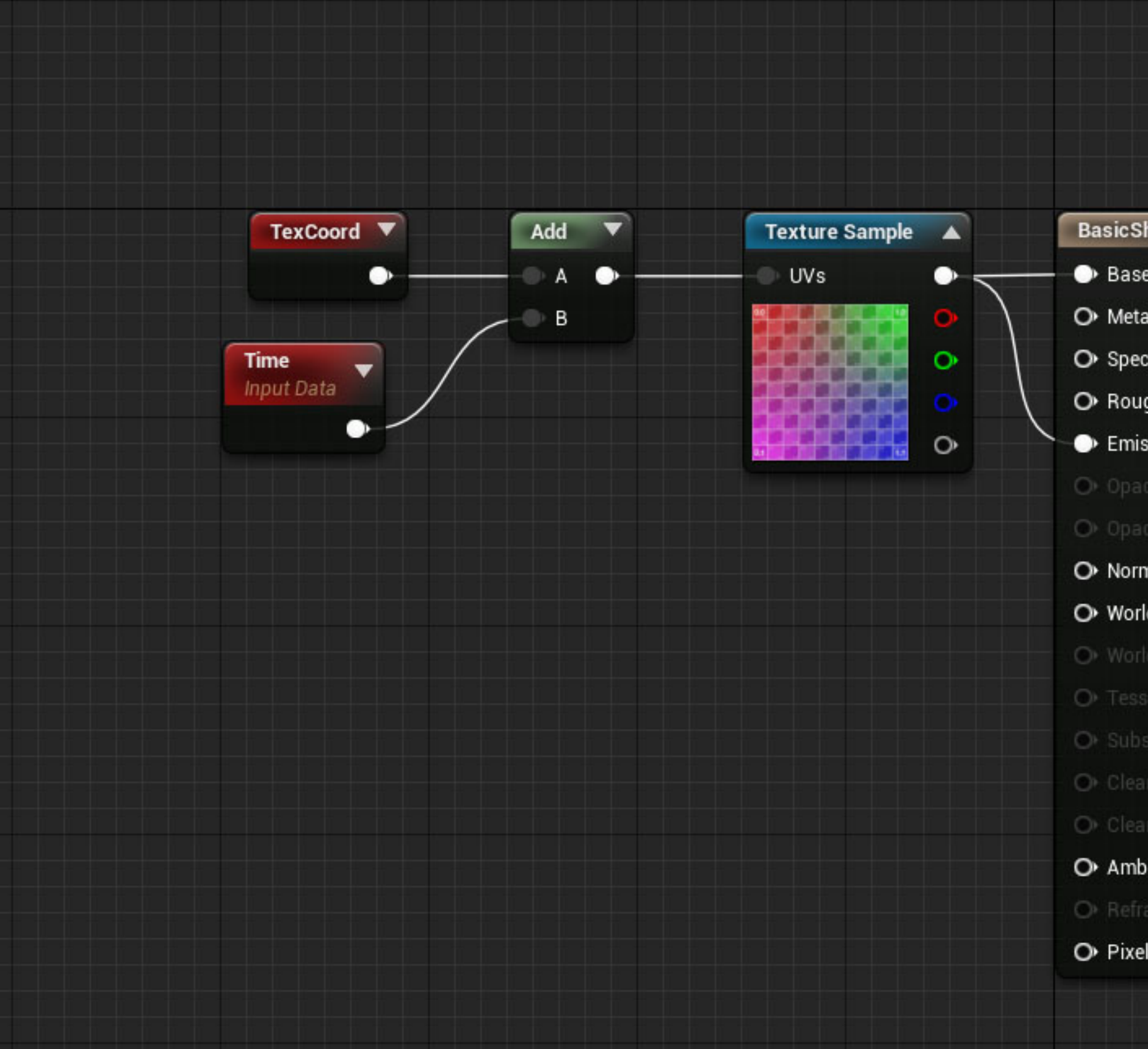

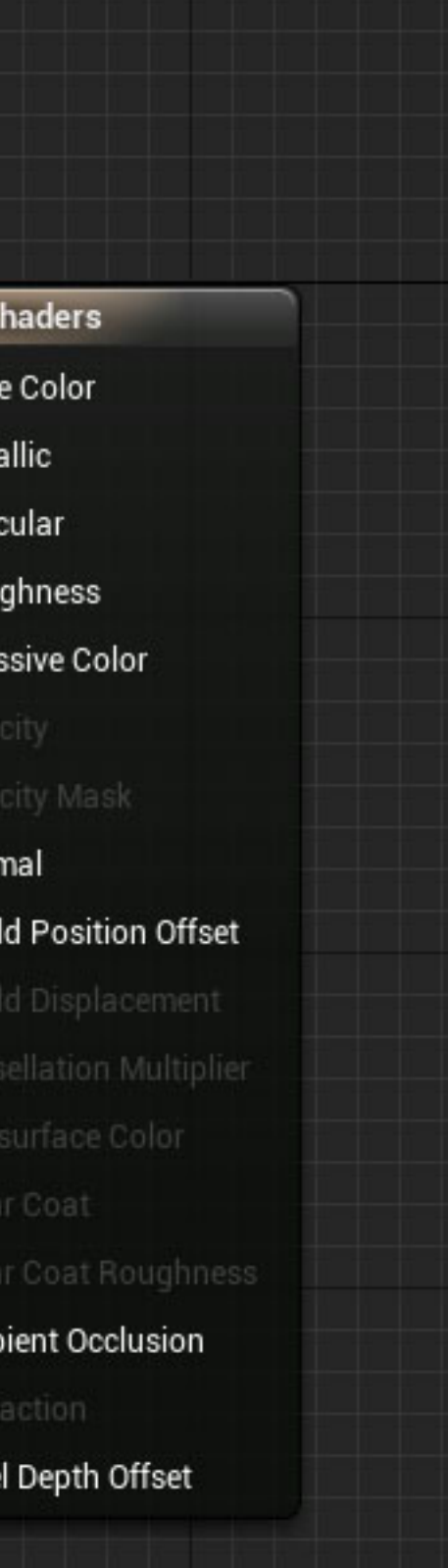

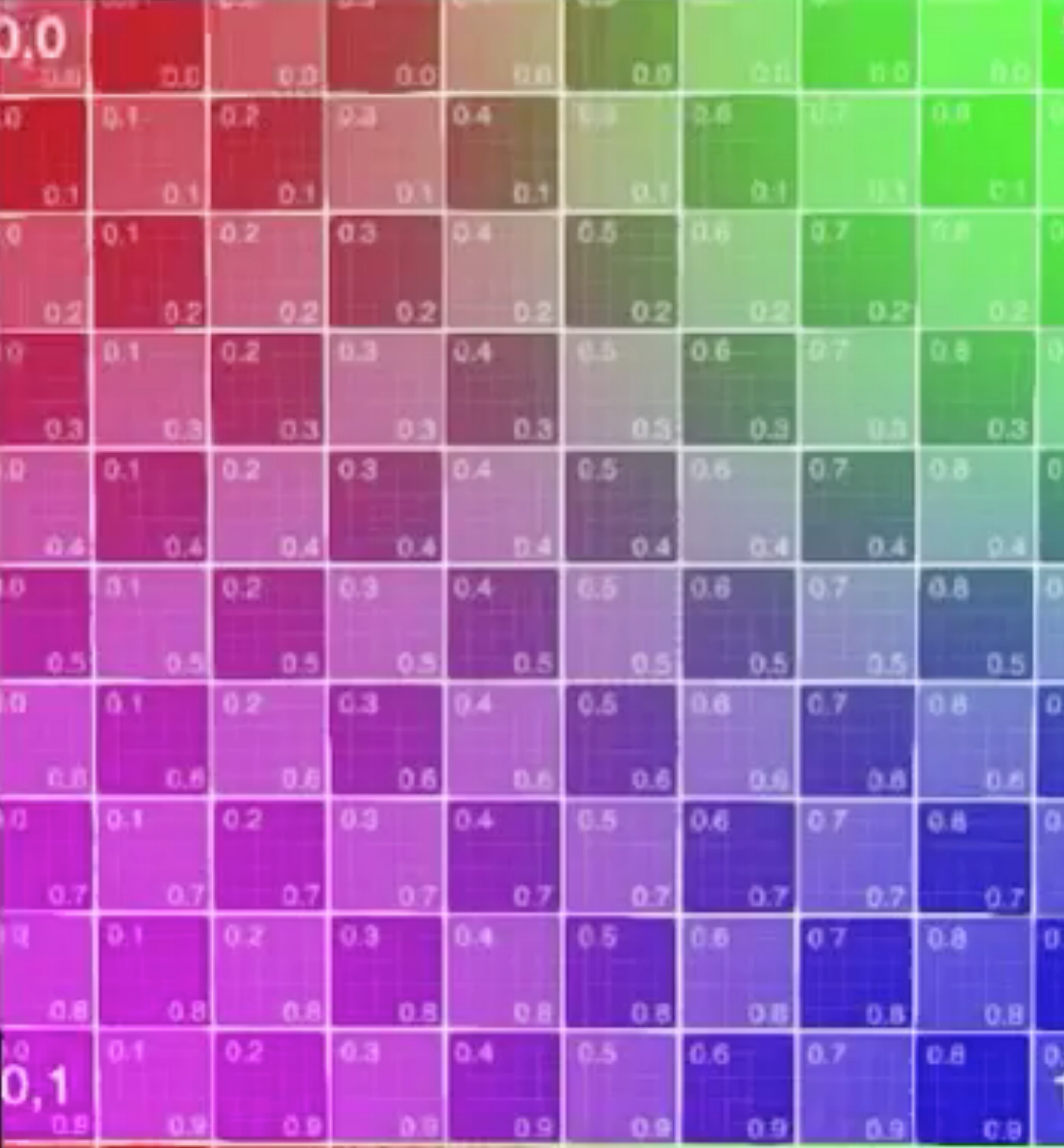

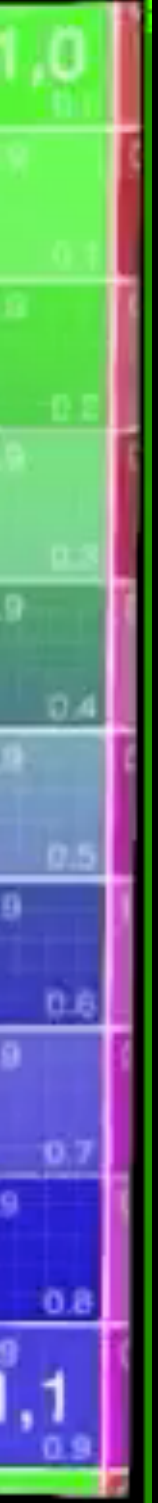

#### Use Time For Animation

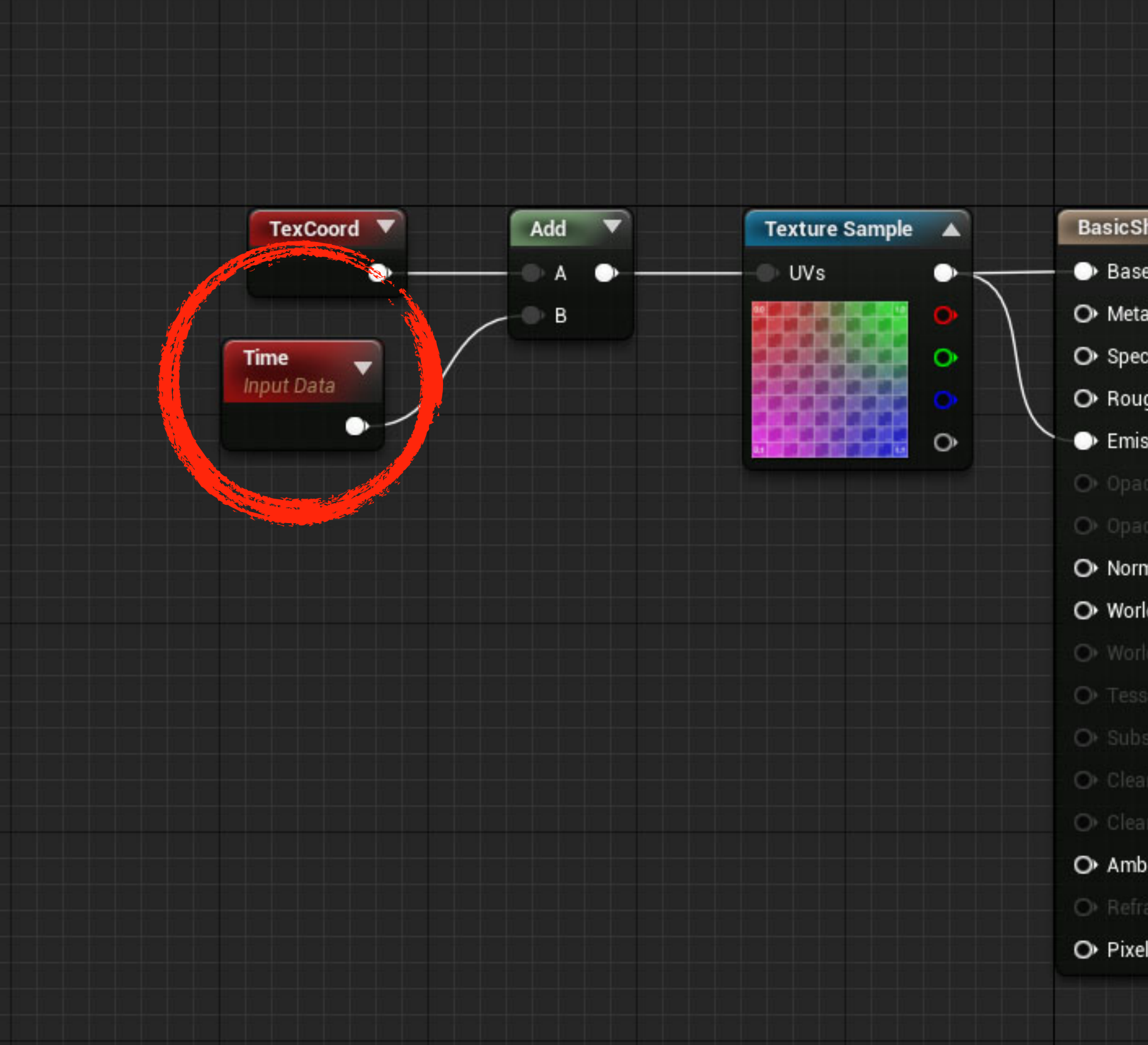

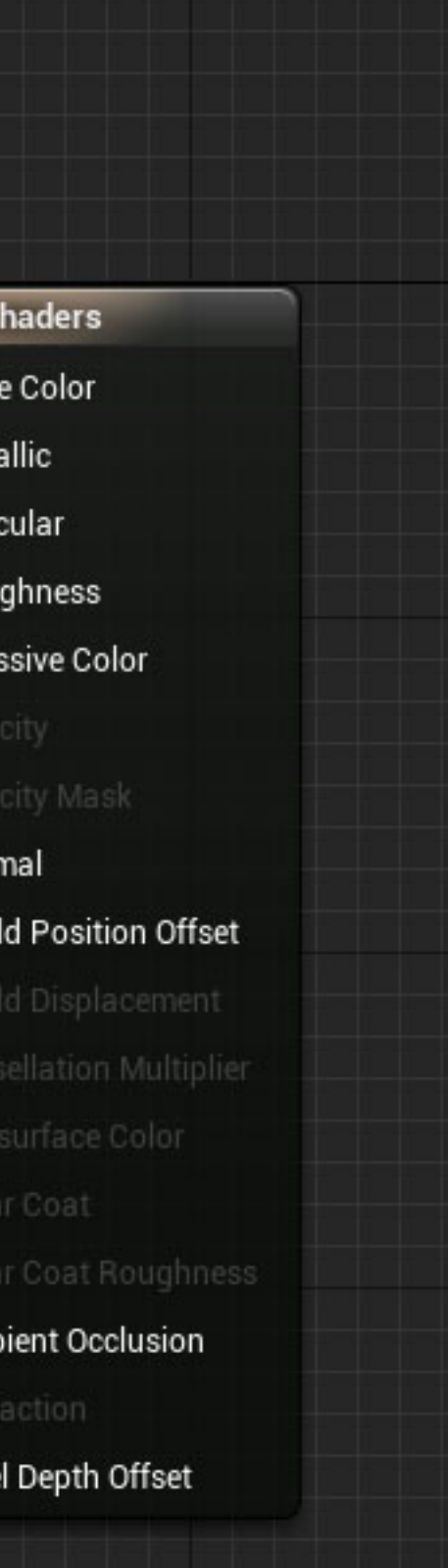

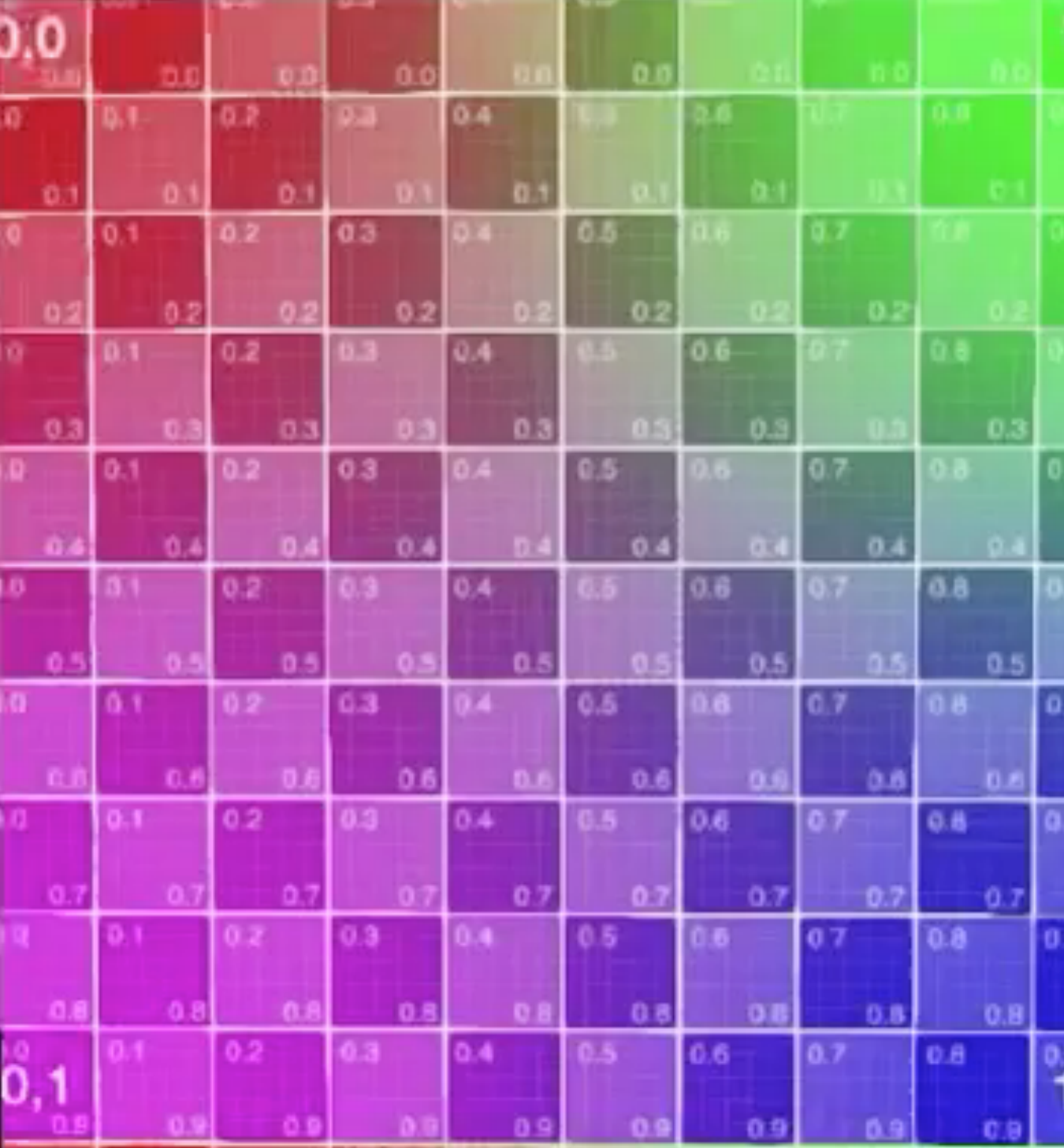

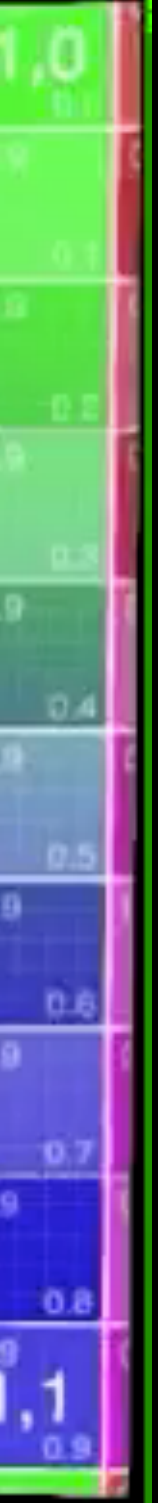

### Control Speed With Multiply

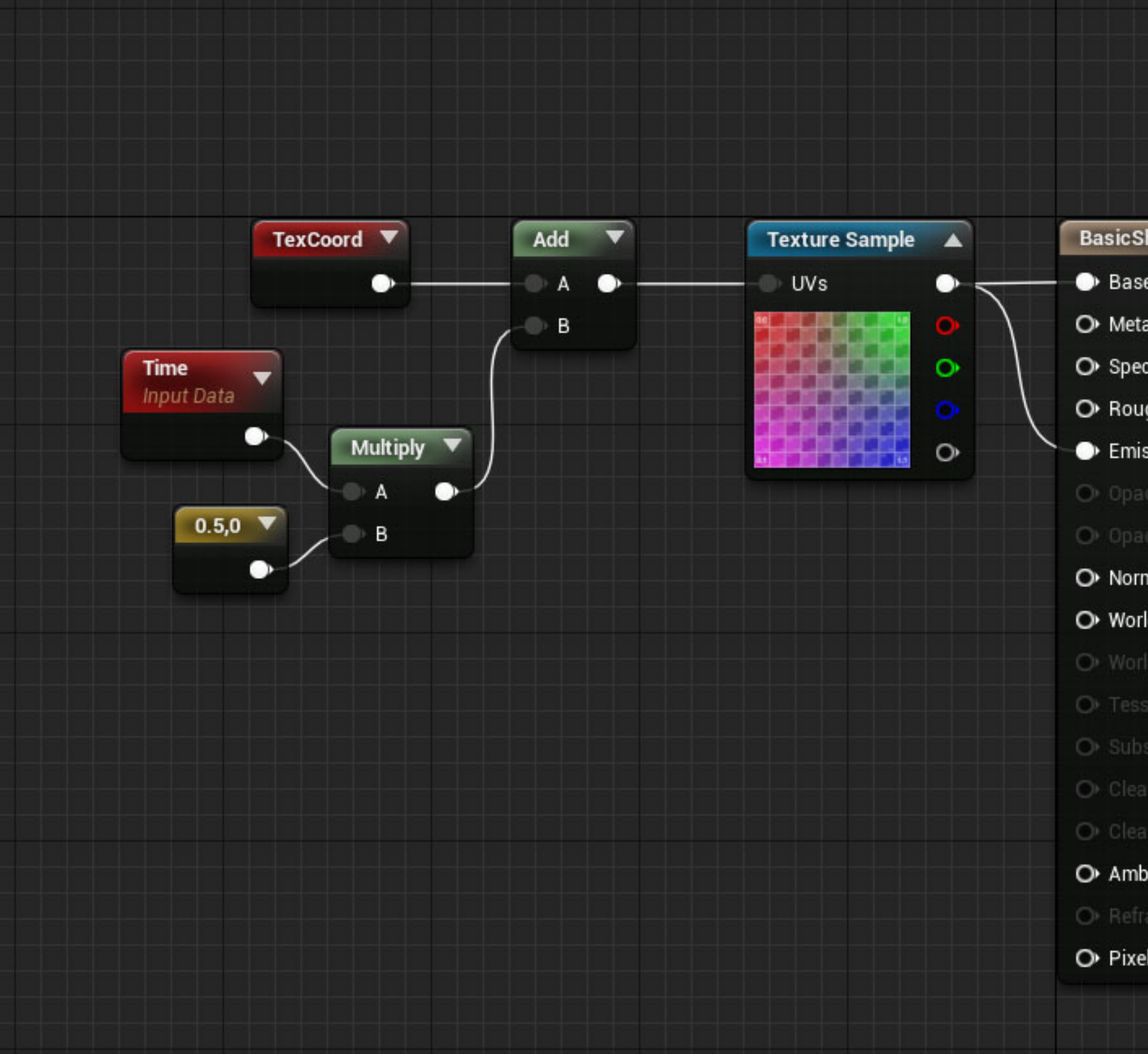

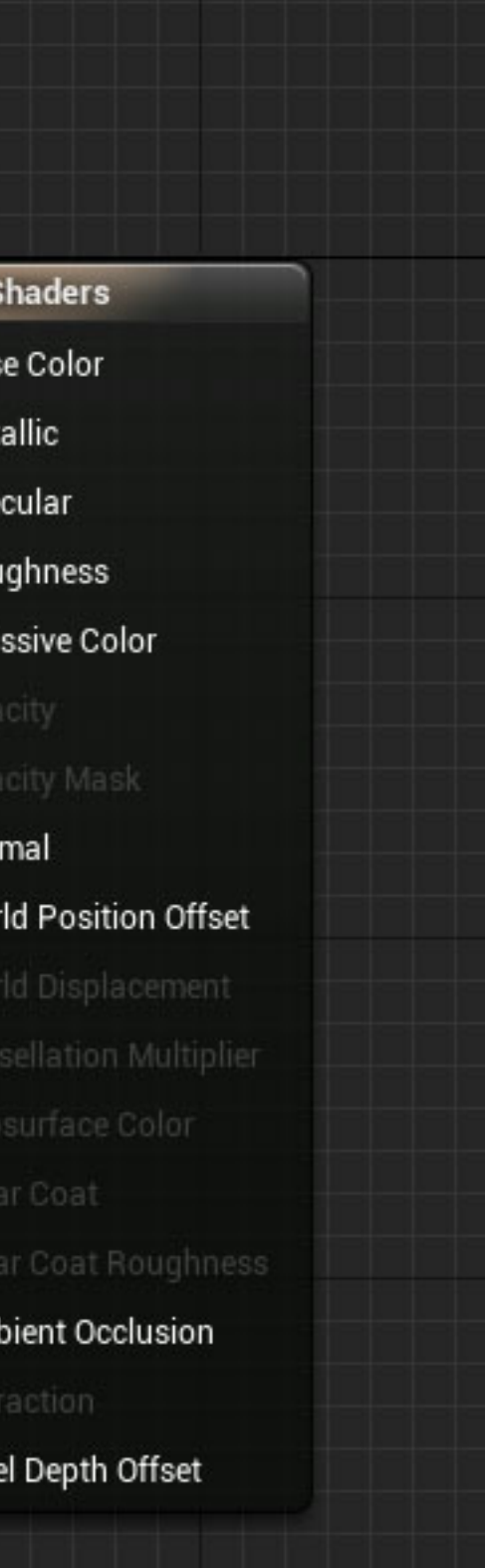

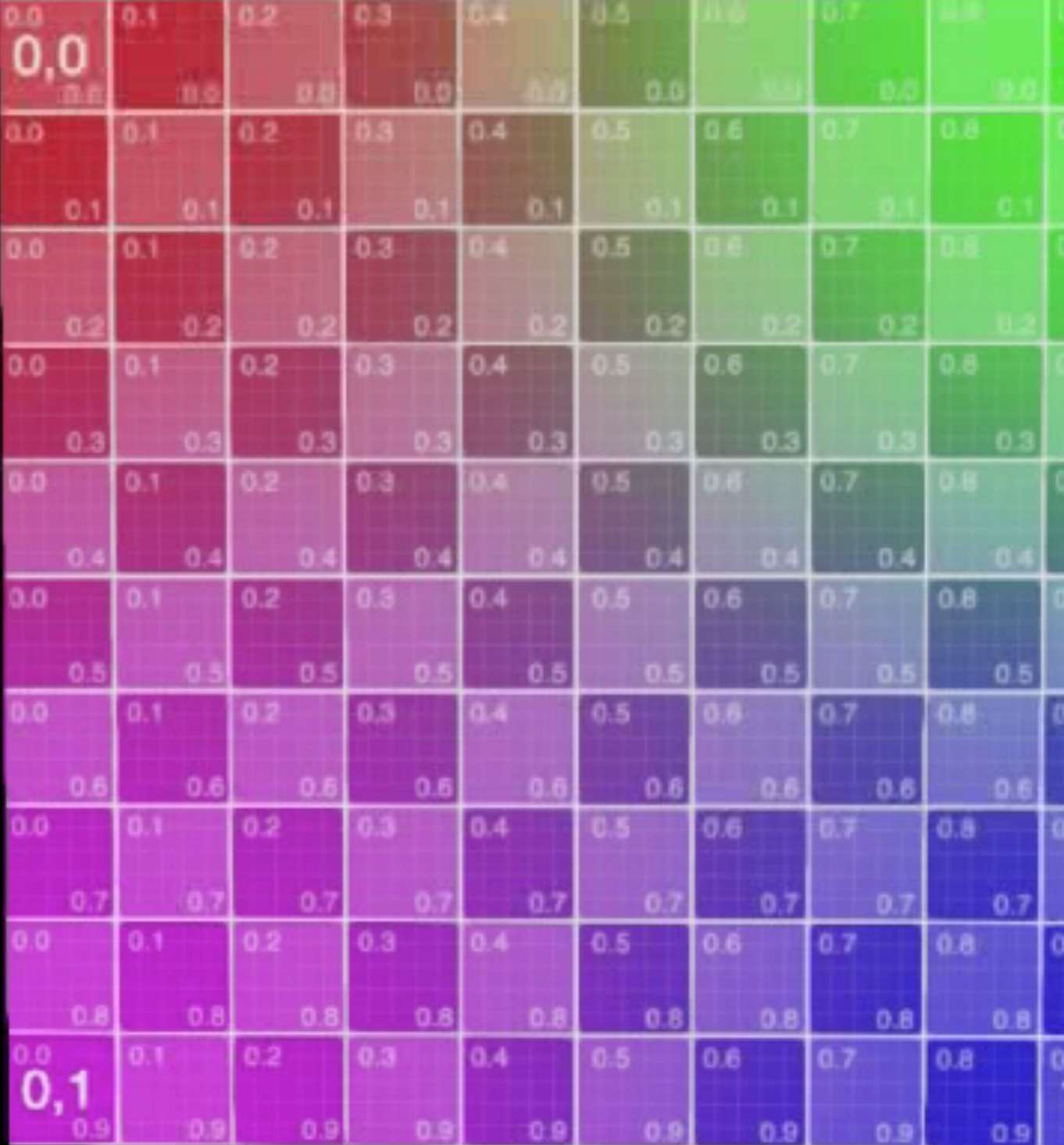

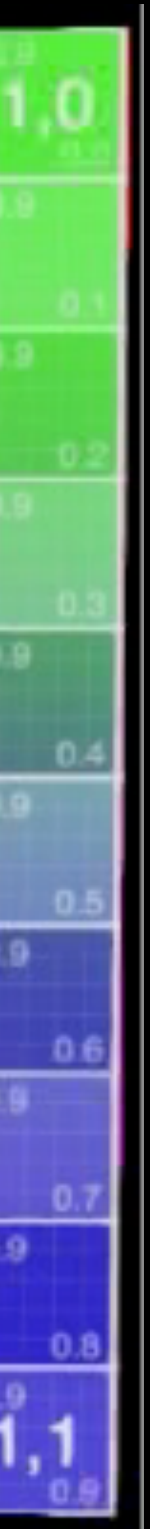

### Control Speed With Multiply

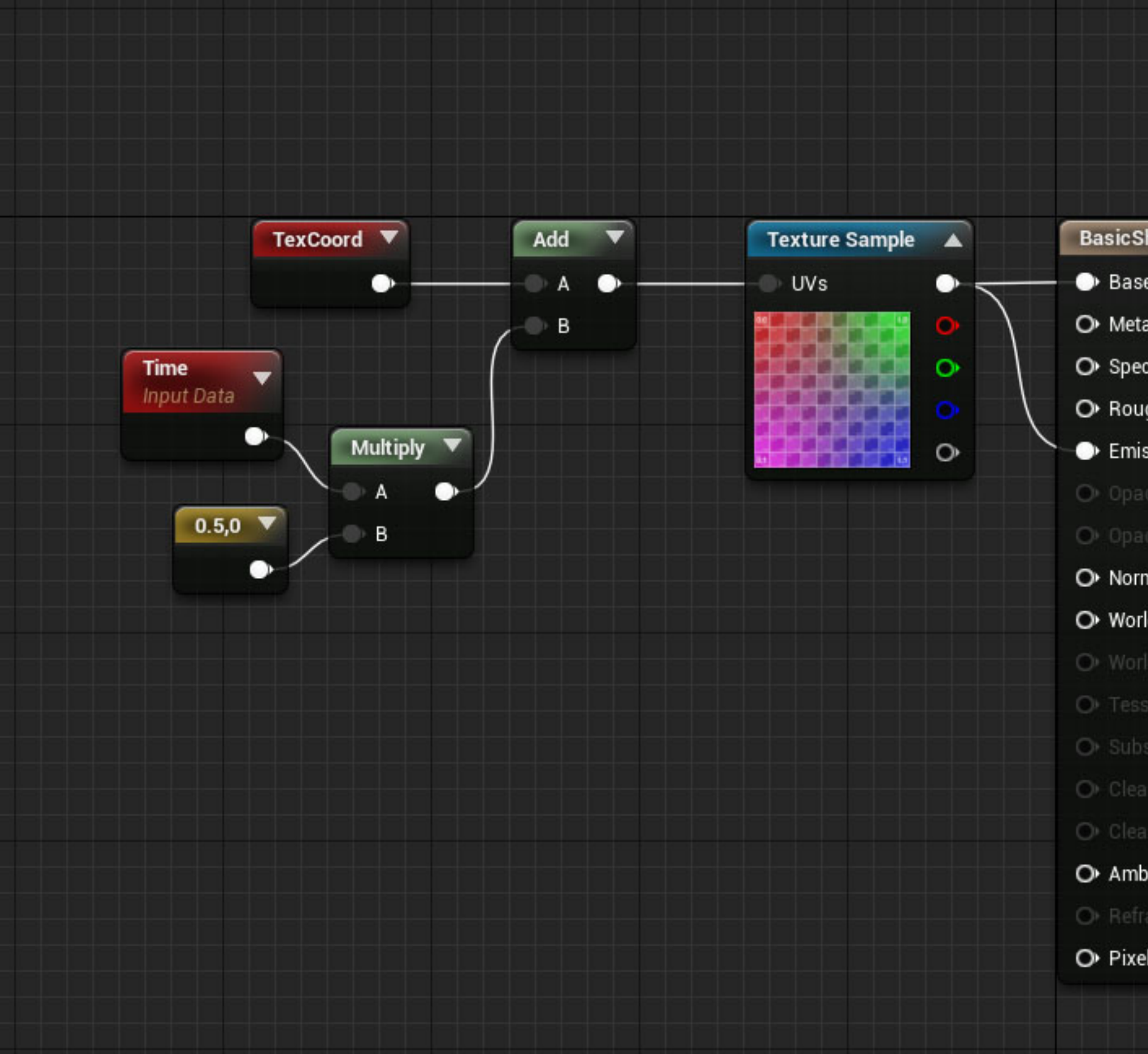

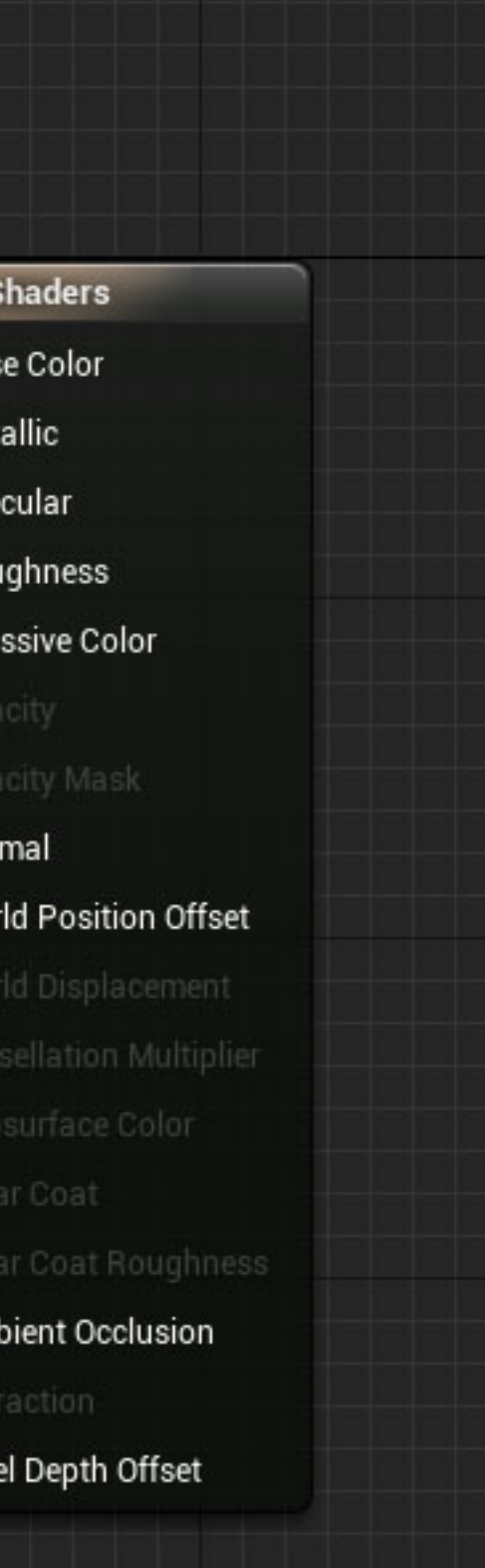

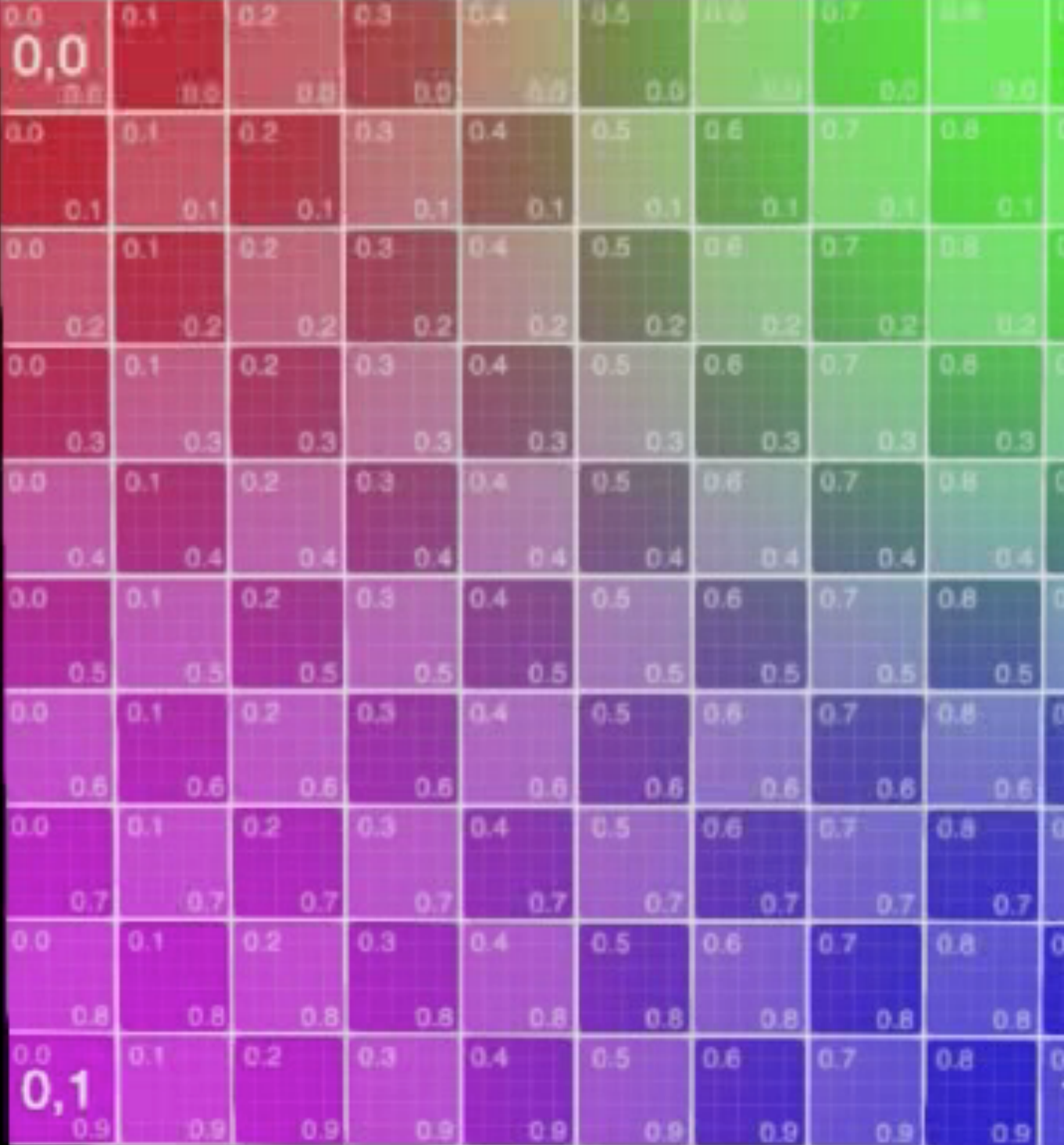

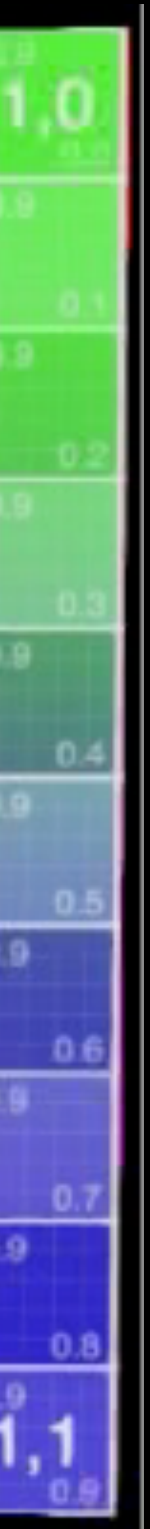

### Noise Texture & Append

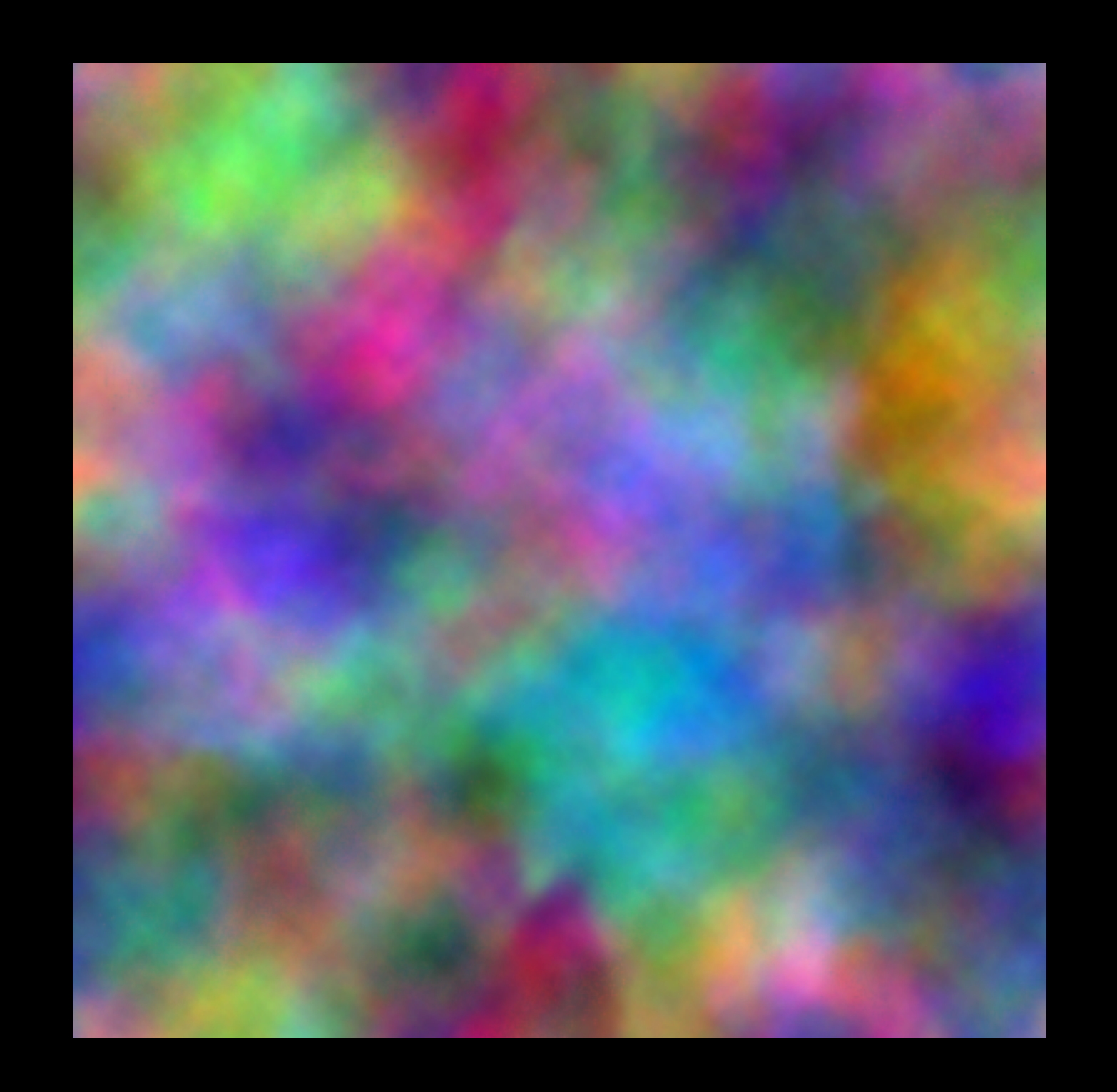

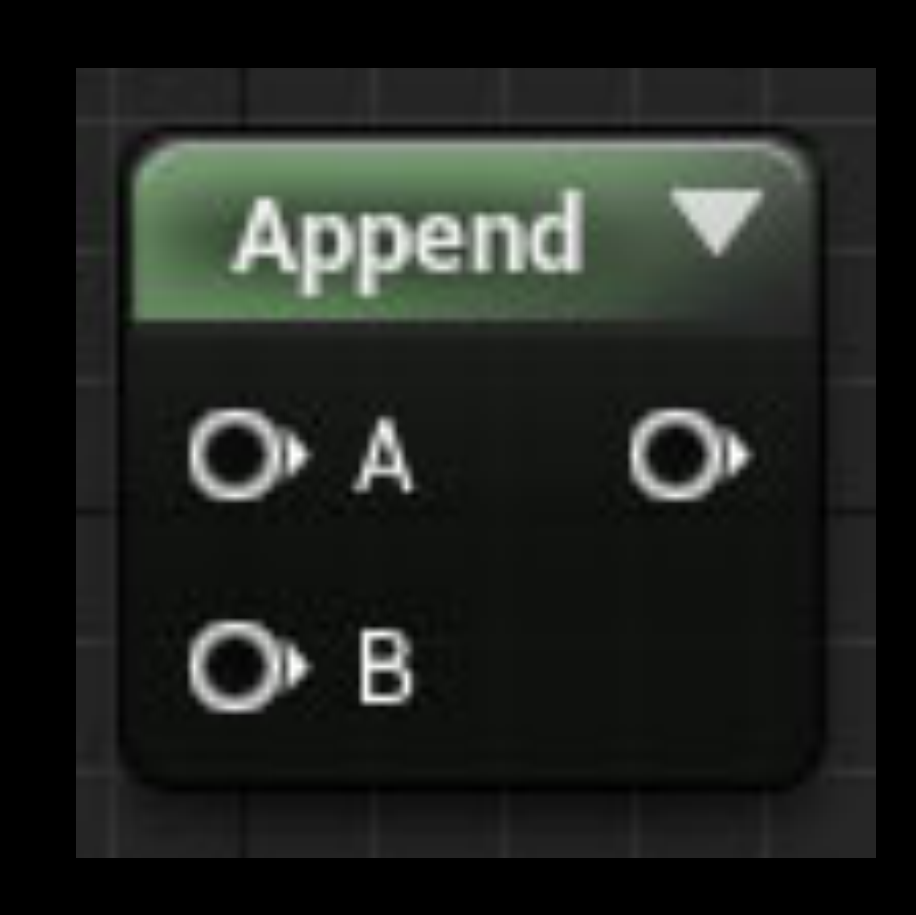

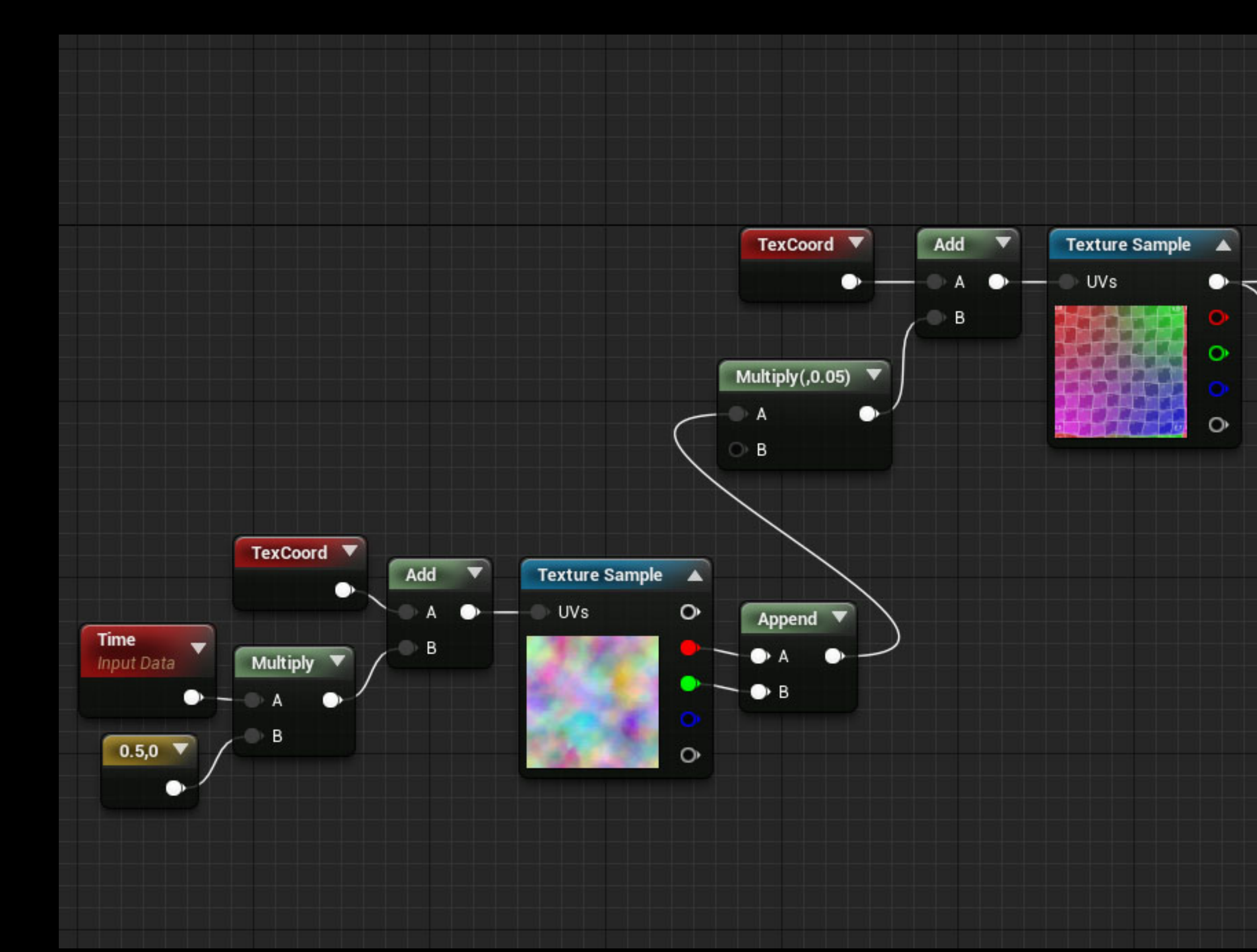

### Noise Scrolls & Adds to UVs

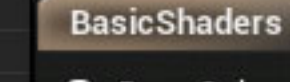

- Base Color
- O Metallic O Specular
- O Roughness
- 
- Emissive Color
- O Opacity
- O<sup>b</sup> Opacity Mask
- O Normal
- O World Position Offset
- World Displacement
- O Tessellation Multiplier
- Subsurface Color
- Or Clear Coat
- O Clear Coat Roughness
- O Ambient Occlusion
- O Refraction
- O Pixel Depth Offset

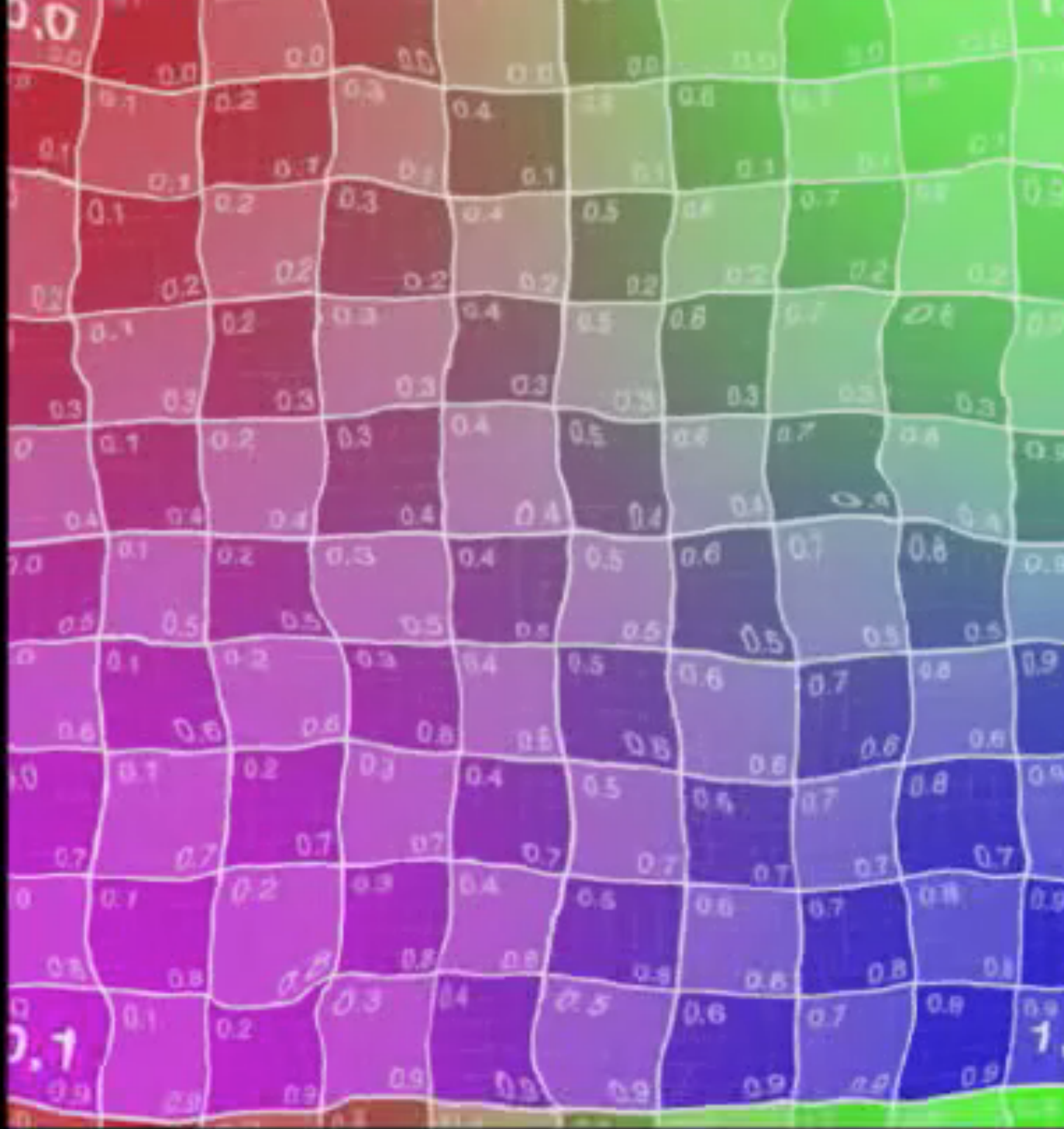

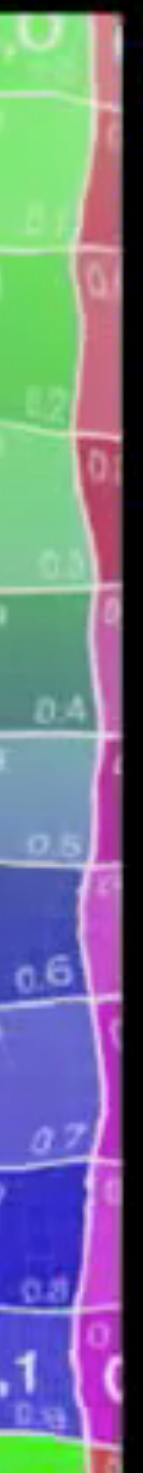

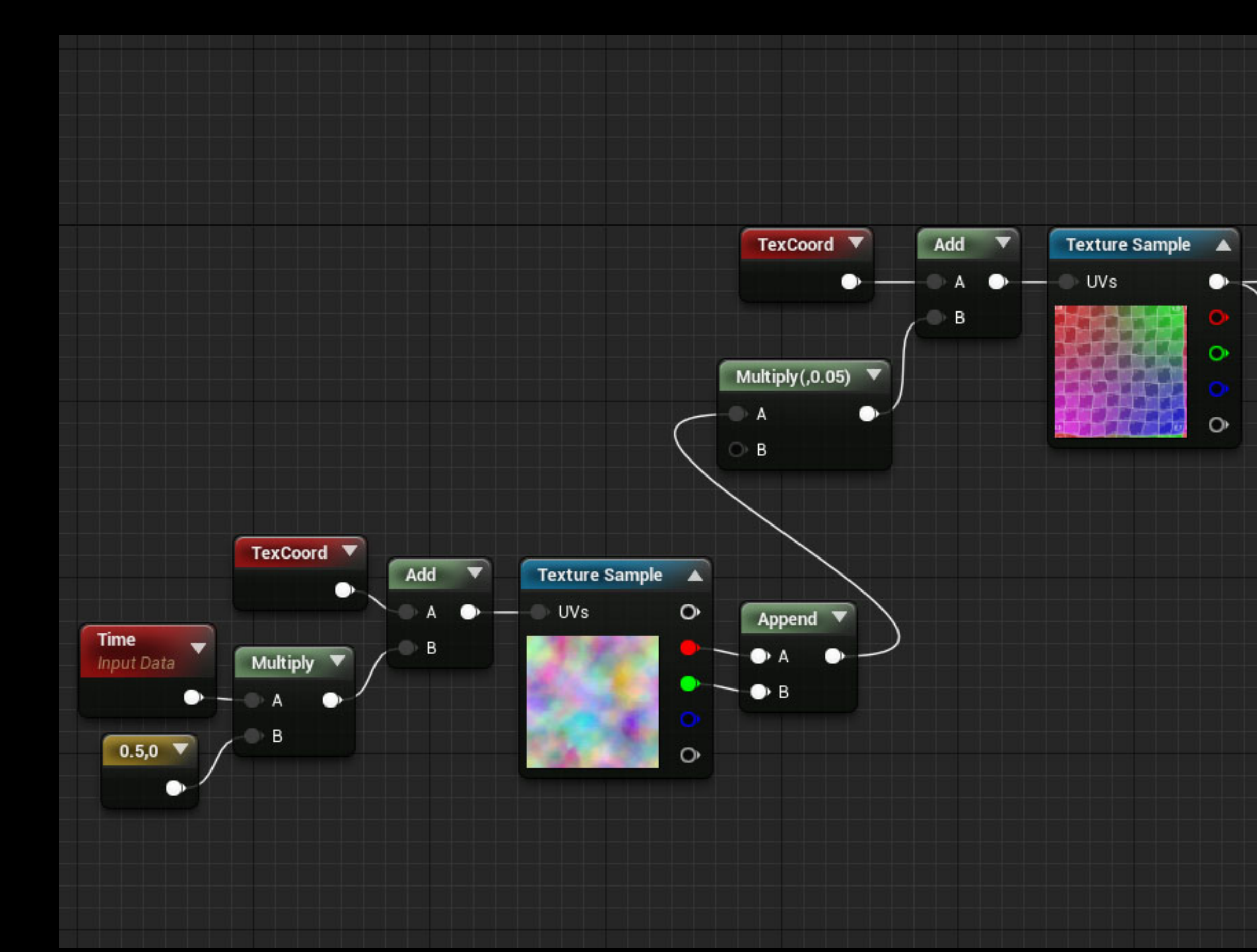

### Noise Scrolls & Adds to UVs

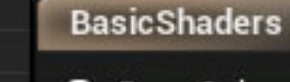

- Base Color
- O Metallic O Specular
- O Roughness
- 
- Emissive Color
- O Opacity
- O<sup>b</sup> Opacity Mask
- O Normal
- O World Position Offset
- World Displacement
- O Tessellation Multiplier
- Subsurface Color
- Or Clear Coat
- O Clear Coat Roughness
- O Ambient Occlusion
- O Refraction
- O Pixel Depth Offset

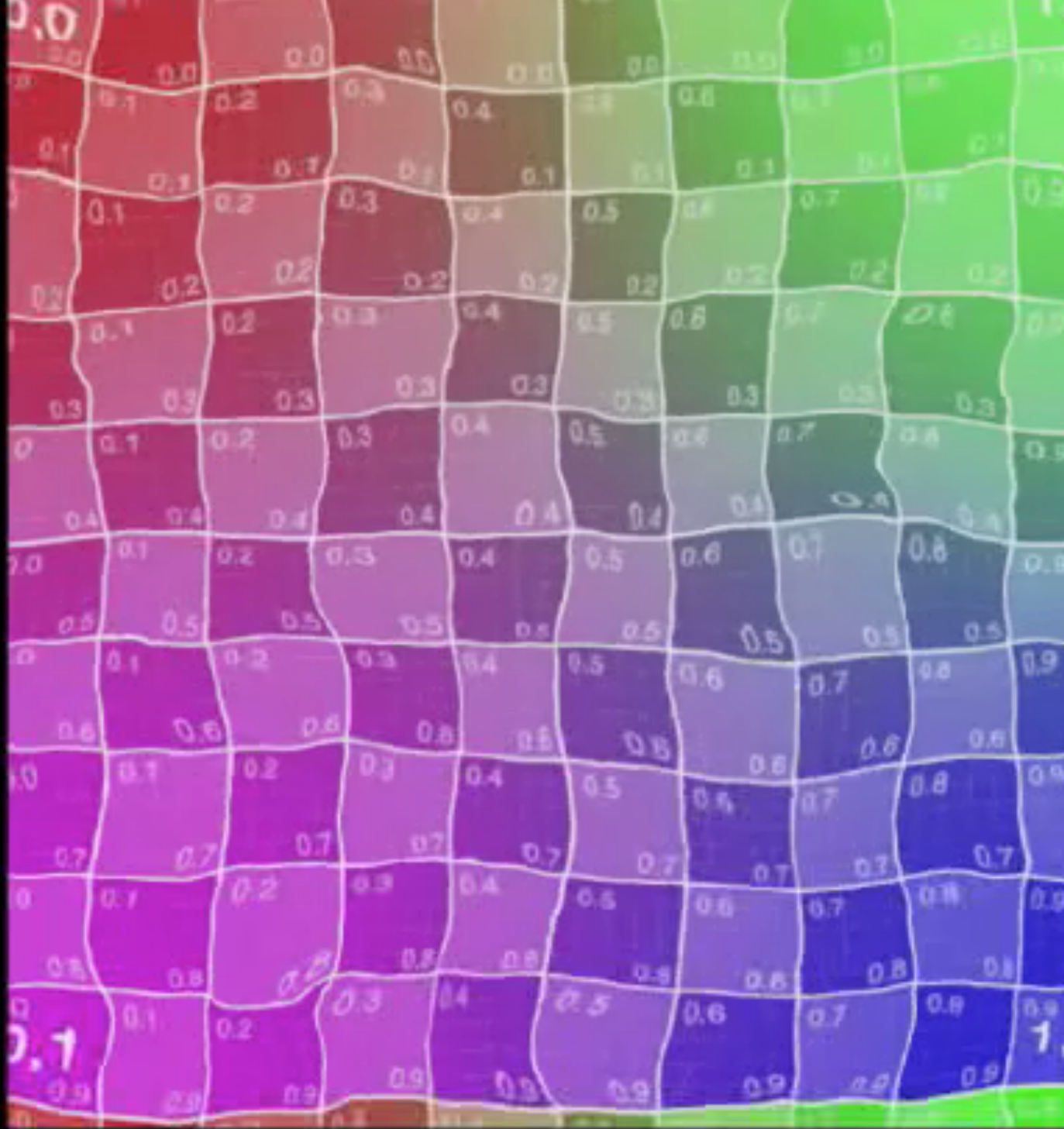

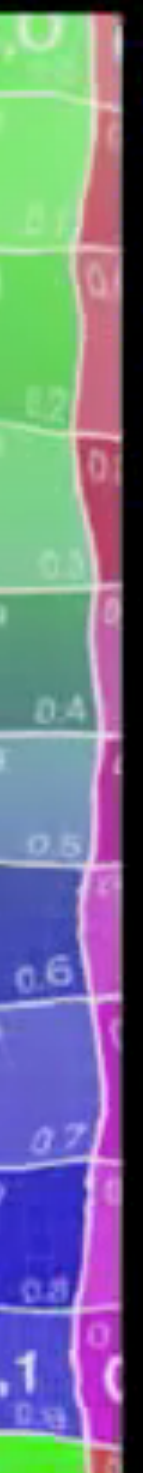

### More Complex Distortion

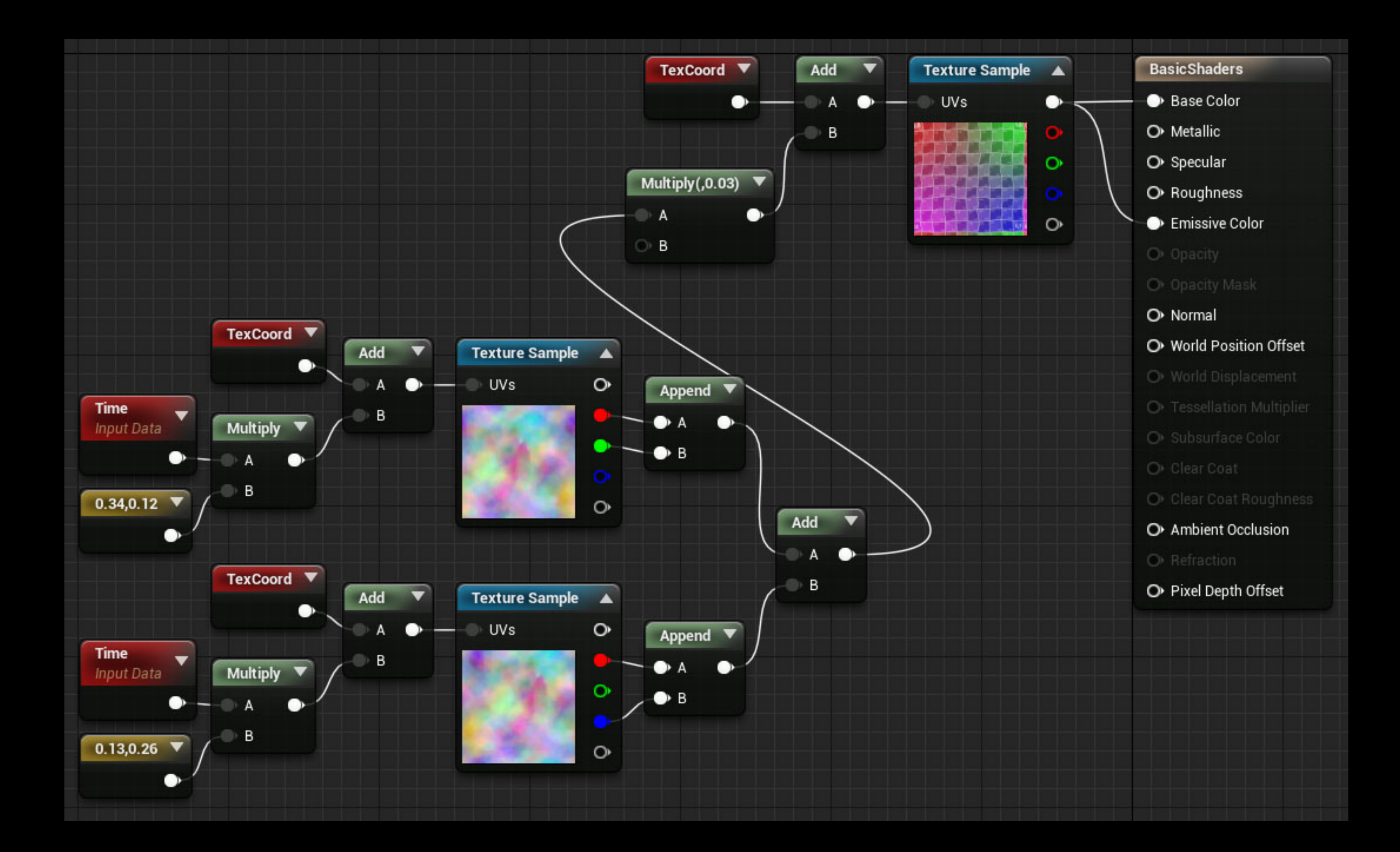

![](_page_35_Picture_62.jpeg)

![](_page_35_Picture_3.jpeg)

### More Complex Distortion

![](_page_36_Figure_1.jpeg)

![](_page_36_Picture_62.jpeg)

![](_page_36_Picture_3.jpeg)

#### Distortion Coordinates Shader Code

float2 distortedUVs(float2 originalUVs, float distortionStrength,

{

}

- float2 distortionCoord1 = (float2(0.34,  $\overline{0.12}$ ) \* time) + originalUVs;
- float2 distortionCoord2 = (float2(0.13,  $\overline{0.26}$ )  $*$  time) + originalUVs;
- float2 distortion1 = tex2D(DistortionTextureSampler, distortionCoord1).xy;
- float2 distortion2 = tex2D(DistortionTextureSampler, distortionCoord2).xy;
- return (distortion1 + distortion2) \* distortionStrength;

### Atlas Walk Example

- 
- 
- - -
		- -

### Atlas Walk Example

- 
- 
- - -
		- -

![](_page_40_Picture_1.jpeg)

![](_page_40_Picture_2.jpeg)

![](_page_40_Picture_3.jpeg)

![](_page_40_Picture_4.jpeg)

![](_page_40_Picture_5.jpeg)

![](_page_40_Picture_6.jpeg)

![](_page_40_Picture_7.jpeg)

![](_page_40_Picture_8.jpeg)

#### Atlas Texture

![](_page_40_Picture_10.jpeg)

![](_page_40_Picture_11.jpeg)

![](_page_40_Picture_12.jpeg)

![](_page_40_Picture_13.jpeg)

![](_page_40_Picture_14.jpeg)

![](_page_40_Picture_15.jpeg)

![](_page_40_Picture_16.jpeg)

![](_page_40_Picture_17.jpeg)

![](_page_40_Picture_18.jpeg)

![](_page_40_Picture_19.jpeg)

![](_page_40_Picture_20.jpeg)

![](_page_40_Picture_21.jpeg)

![](_page_40_Picture_22.jpeg)

![](_page_40_Picture_23.jpeg)

### Sample the Atlas

![](_page_41_Figure_1.jpeg)

![](_page_41_Picture_2.jpeg)

![](_page_42_Figure_1.jpeg)

### Scale Atlas to One Frame

![](_page_42_Picture_3.jpeg)

![](_page_43_Figure_1.jpeg)

### Scroll the Atlas

![](_page_43_Picture_3.jpeg)

![](_page_43_Picture_4.jpeg)

![](_page_43_Picture_5.jpeg)

![](_page_44_Figure_1.jpeg)

### Scroll the Atlas

![](_page_44_Picture_3.jpeg)

![](_page_44_Picture_4.jpeg)

![](_page_44_Picture_5.jpeg)

![](_page_45_Picture_0.jpeg)

#### Floor

![](_page_46_Picture_0.jpeg)

#### Floor

![](_page_46_Figure_2.jpeg)

![](_page_47_Figure_1.jpeg)

### Floor Steps Through Time

![](_page_47_Picture_3.jpeg)

![](_page_48_Figure_1.jpeg)

### Floor Steps Through Time

![](_page_48_Picture_3.jpeg)

![](_page_49_Figure_1.jpeg)

### Floor Steps Through Time

![](_page_49_Picture_3.jpeg)

![](_page_50_Figure_1.jpeg)

### Step in X & Jump in Y

![](_page_50_Picture_3.jpeg)

![](_page_51_Figure_1.jpeg)

### Step in X & Jump in Y

![](_page_51_Picture_3.jpeg)

{

### Atlas Walk Shader Code

float2 atlasWalkUVs(float2 dimensions, float2 uvCoords, float fps, float time)

- float steppingTime = floor(time \* fps); float jumpingY = floor(steppingTime / dimensions.y); float2 newUVs = float2(steppingTime, jumpingY) + uvCoords;
- return frac(newUVs \* (1/dimensions));

}

### Environment Blending Example

- 
- 
- 
- 
- 
- 
- 
- 
- - -
- 

![](_page_53_Picture_13.jpeg)

### Environment Blending Example

- 
- 
- 
- 
- 
- 
- 
- 
- - -
- 

![](_page_54_Picture_13.jpeg)

#### Need to Mix Textures

![](_page_55_Figure_1.jpeg)

![](_page_55_Picture_26.jpeg)

![](_page_55_Picture_3.jpeg)

#### Need to Mix Textures

![](_page_56_Figure_1.jpeg)

![](_page_56_Picture_24.jpeg)

![](_page_56_Picture_3.jpeg)

#### Need to Mix Textures

![](_page_57_Figure_1.jpeg)

![](_page_57_Picture_22.jpeg)

![](_page_57_Picture_3.jpeg)

![](_page_58_Picture_0.jpeg)

### Lerp

### 50/50 Mix

![](_page_59_Figure_1.jpeg)

#### EnvBlend Base Color O Metallic O Specular O Roughness O Emissive Color O Opacity O Opacity Mask Normal O World Position Offset O World Displacement O Tessellation Multiplier O Subsurface Color O Clear Coat O Clear Coat Roughness O Ambient Occlusion O Refraction O Pixel Depth Offset

![](_page_59_Picture_3.jpeg)

![](_page_59_Picture_4.jpeg)

#### Transform & Mask

![](_page_60_Picture_1.jpeg)

### Use World Y As Mask

![](_page_61_Figure_1.jpeg)

![](_page_61_Picture_12.jpeg)

![](_page_61_Picture_3.jpeg)

![](_page_62_Figure_1.jpeg)

### Adjust the Mask

#### EnvBlend Base Color O Metallic O Specular O Roughness O Emissive Color O Opacity OF Opacity Mask Normal O World Position Offset ○ World Displacement O<sup>®</sup> Tessellation Multiplier O Subsurface Color O Clear Coat O Clear Coat Roughness O Ambient Occlusion O Refraction O Pixel Depth Offset

![](_page_62_Picture_4.jpeg)

![](_page_62_Picture_5.jpeg)

### Sharpen the Mask

![](_page_63_Figure_1.jpeg)

![](_page_63_Figure_2.jpeg)

![](_page_63_Picture_3.jpeg)

#### Mix Textures With the Mask

![](_page_64_Figure_1.jpeg)

![](_page_64_Picture_37.jpeg)

![](_page_64_Picture_3.jpeg)

![](_page_64_Picture_4.jpeg)

![](_page_65_Figure_1.jpeg)

#### Final Shader

![](_page_65_Picture_50.jpeg)

![](_page_65_Picture_4.jpeg)

![](_page_65_Picture_5.jpeg)

### Environment Blend Shader Code

float environmentMask(float3 worldSpaceNormal)

{

- float worldSpaceY = saturate(worldSpaceNormal.y  $+$  0.2);
- return sharpenedMask;

}

float sharpenedMask = saturate(((worldSpaceY -  $0.5$ )  $*$  10) + 0.5);

### Next Steps

- Study what other games are doing
- Grab a book
- Google and YouTube Search
- Download Unreal or use ShaderFX in Max or Maya
- Write shaders!

Thanks!